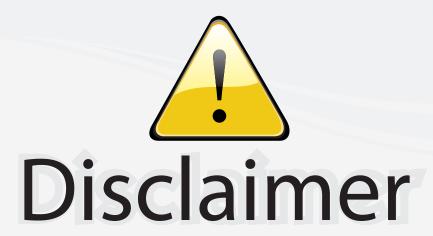

This user manual is provided as a free service by FixYourDLP.com. FixYourDLP is in no way responsible for the content of this manual, nor do we guarantee its accuracy. FixYourDLP does not make any claim of copyright and all copyrights remain the property of their respective owners.

#### About FixYourDLP.com

FixYourDLP.com (http://www.fixyourdlp.com) is the World's #1 resource for media product news, reviews, do-it-yourself guides, and manuals.

Informational Blog: http://www.fixyourdlp.com Video Guides: http://www.fixyourdlp.com/guides User Forums: http://www.fixyourdlp.com/forum

FixYourDLP's Fight Against Counterfeit Lamps: http://www.fixyourdlp.com/counterfeits

# Sponsors:

RecycleYourLamp.org – Free lamp recycling services for used lamps: http://www.recycleyourlamp.org

Lamp Research - The trusted 3rd party lamp research company: http://www.lampresearch.com

Discount-Merchant.com – The worlds largest lamp distributor: http://www.discount-merchant.com

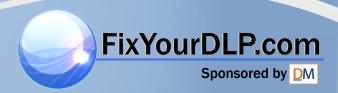

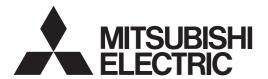

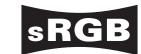

**DATA PROJECTOR** 

XD480U XD450U XD400U

**User Manual** 

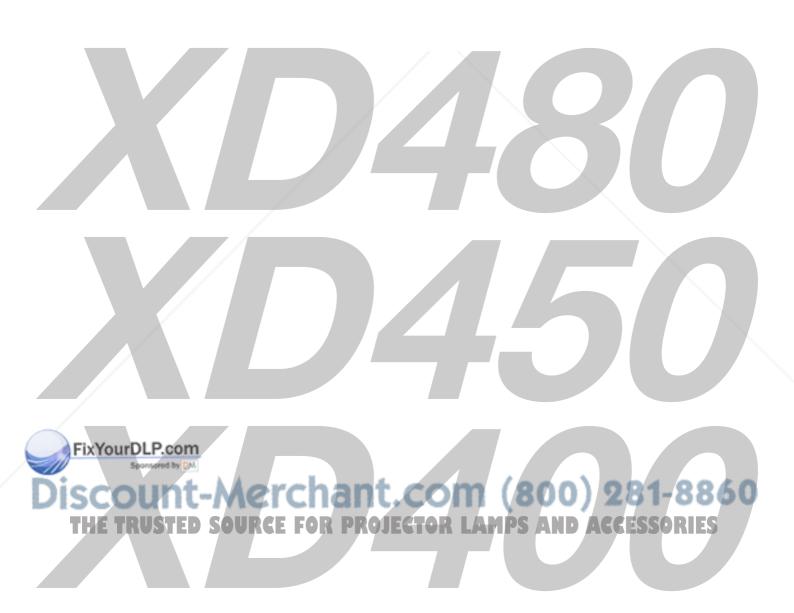

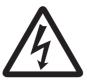

### **CAUTION**

RISK OF ELECTRIC SHOCK
DO NOT OPEN

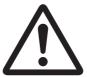

CAUTION: TO REDUCE THE RISK OF ELECTRIC SHOCK, DO

NOT REMOVE COVER (OR BACK)

NO USER-SERVICEABLE PARTS INSIDE

REFER SERVICING TO QUALIFIED SERVICE PERSONNEL.

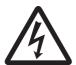

The lightning flash with arrowhead symbol within an equilateral triangle is intended to alert the user to the presence of uninsulated "dangerous voltage" within the product's enclosure that may be of sufficient magnitude to constitute a risk of electric shock.

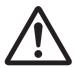

The exclamation point within an equilateral triangle is intended to alert the user to the presence of important operating and maintenance (servicing) instructions in the literature accompanying the appliance.

#### **WARNING:**

TO PREVENT FIRE OR SHOCK HAZARD, DO NOT EXPOSE THIS APPLIANCE TO RAIN OR MOISTURE.

### **CAUTION:**

TO PREVENT ELECTRIC SHOCK, DO NOT USE THIS (POLARIZED) PLUG WITH AN EXTENSION CORD, RECEPTACLE OR OTHER OUTLET UNLESS THE BLADES CAN BE FULLY INSERTED TO PREVENT BLADE EXPOSURE.

#### NOTE:

SINCE THIS PROJECTOR IS PLUGGABLE EQUIPMENT, THE SOCKET-OUTLET SHALL BE INSTALLED NEAR THE EQUIPMENT AND SHALL BE EASILY ACCESSIBLE.

#### **WARNING**

Use the attached specified power supply cord. If you use another power supply cord, it may cause interference with radio and television reception.

Use the attached RGB cable or RS-232C cable with this equipment so as to keep interference within the limit of an FCC Class B device.

This apparatus must be grounded.

NOT LOOK DIRECTLY INTO THE LENS WHEN PROJECTOR IS IN THE POWER ON MODE.

#### CAUTION

Not for use in a computer room as defined in the Standard for the Protection of Electronic Computer/Data Processing Equipment, ANSI/NFPA 75.

### When using the projector in Europe: COMPLIANCE NOTICE

This Projector complies with the requirements of the EC Directive 89/336/EEC "EMC Directive" as amended by Directive 92/31/EEC and 93/68/EEC, and 73/23/EEC "Low Voltage Directive" as amended by Directive 93/68/EEC.

The electro-magnetic susceptibility has been chosen at a level that gains proper operation in residential areas, on business and light industrial premises and on small-scale enterprises, inside as well as outside of the buildings. All places of operation are characterised by their connection to the public low voltage power supply system.

#### WARNING

Use the attached RGB cable or RS-232C cable with this equipment so as to keep interference within the limits of an EN55022 Class B device.

Please follow WARNING instructions.

#### Contents

| Important safeguards | 4  |
|----------------------|----|
| Overview             | 6  |
| Remote control       |    |
| Installation         | g  |
| Basic connections    | 10 |
| Preparation          | 13 |
| Basic operation      | 14 |
| Menu operation       | 16 |
| Image adjustment     | 19 |
| Advanced features    | 21 |
| Lamp replacement     | 26 |
| Troubleshooting      | 27 |
| Indicators           | 30 |
| Specifications       | 31 |

#### **Declaration of Conformity**

Model Number: XD480U / XD450U / XD400U MITSUBISHI ELECTRIC

> Mitsubishi Digital Electronics America, Inc. 9351 Jeronimo Road, Irvine, CA 92618 U.S.A

Telephone number: +1-(949) 465-6000

This device complies with Part 15 of the FCC Rules. Operation is subject to the following two conditions: (1) this device may not cause harmful interference, and

(2) this device must accept any interference received, including interference that may cause undesired operation.

#### Trademark, Registered trademark

Macintosh is registered trademark of Apple Computer Inc.

DLP™, Digital Micromirror Device and DMD are all trademarks of Texas Instruments.

Other brand or product names are trademarks or registered trademarks of their respective holders.

### Important safeguards

Please read all these instructions regarding your projector and retain them for future reference. Follow all warnings and instructions marked on the projector.

#### 1. Read instructions

All the safety and operating instructions should be read before the appliance is operated.

#### 2. Retain instructions

The safety and operating instructions should be retained for future reference.

#### 3. Warnings

All warnings on the appliance and in the operating instructions should be adhered to.

#### 4. Instructions

All operating instructions must be followed.

#### 5. Cleaning

Unplug this projector from the wall outlet before cleaning it. Do not use liquid aerosol cleaners. Use a damp soft cloth for cleaning.

#### 6. Attachments and equipment

Never add any attachments and/or equipment without the approval of the manufacturer as such additions may result in the risk of fire, electric shock or other personal injury.

#### 7. Water and moisture

Do not use this projector near water or in contact with water.

#### 8. Accessories

Do not place this projector on an unstable cart, stand, tripod, bracket or table. Use only with a cart, stand, tripod bracket, or table recommended by the manufacturer or sold with the projector. Any mounting of the appliance should follow the manufacturer's instructions and should use a mounting accessory recommended by the manufacturer.

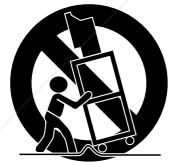

An appliance and cart combination should be moved with care. Quick stops, excessive force and uneven urfaces may cause the appliance and cart combition to overturn:

#### 9. Ventilation

Slots and openings in the cabinet are provided for ventilation, ensuring reliable operation of the projector and to protect it from overheating. Do not block these openings or allow them to be blocked by placing the projector on a bed, sofa, rug, or bookcase. Ensure that there is adequate ventilation and that the manufacturer's instructions have been adhered to.

#### 10. Power sources

This projector should be operated only from the type of power source indicated on the marking label. If you are not sure of the type of power, please consult your appliance dealer or local power company.

#### 11.Power-cord protection

Power-supply cords should be routed so that they are not likely to be walked on or pinched by items placed upon or against them. Pay particular attention to cords at plugs, convenience receptacles, and points where they exit from the appliance. Do not put the power cord under a carpet.

#### 12.Overloading

Do not overload wall outlets and extension cords as this can result in a fire or electric shock.

#### 13. Objects and liquids

Never push objects of any kind through openings of this projector as they may touch dangerous voltage points or short-out parts that could result in a fire or electric shock. Never spill liquid of any kind on the projector.

#### 14.Servicing

Do not attempt to service this projector yourself. Refer all servicing to qualified service personnel.

#### 15. Damage requiring service

Unplug this projector from the wall outlet and refer servicing to qualified service personnel under the following conditions:

- (a) If the power-supply cord or plug is damaged.
- (b) If liquid has been spilled, or objects have fallen into the projector.
- (c) If the projector does not operate normally after you follow the operating instructions. Adjust only those controls that are covered by the operating instructions. An improper adjustment of other controls may result in damage and may often require extensive work by a qualified technician to restore the projector to its normal operation.
- (d) If the projector has been exposed to rain or water.
- (e) If the projector has been dropped or the cabinet has been damaged.
- (f) If the projector exhibits a distinct change in performance - this indicates a need for service.

#### 16.Replacement parts

When replacement parts are required, be sure that the service technician has used replacement parts specified by the manufacturer or parts having the same characteristics as the original part. Unauthorized substitutions may result in fire, electric shock or other hazards.

#### 17. Safety check

Upon completion of any service or repair to this projector, ask the service technician to perform safety checks determining that the projector is in a safe operating condition.

#### **WARNING:**

#### Unplug immediately if there is something wrong with your projector.

Do not operate if smoke, strange noise or odor comes out of your projector. It may cause fire or electric shock. In this case, unplug immediately and contact your dealer.

#### Never remove the cabinet.

This projector contains high voltage circuitry. An inadvertent contact may result in an electric shock. Except as specifically explained in User Manual, do not attempt to service this product by yourself. Please contact your dealer when you want to fix, adjust, or inspect the proiector.

#### Do not modify the projector.

It can lead to fire or electric shock.

#### Do not keep using the damaged projector.

If the projector is dropped and the cabinet is damaged, unplug the projector and contact your dealer for inspection. It may lead to fire if you keep using the damaged projector.

### Do not face the projection lens to the sun.

It can lead to fire.

#### Use correct voltage.

If you use incorrect voltage, it can lead to fire.

#### Do not place the projector on uneven surface.

Place the projector on a level and stable surface only.

#### Do not look into the lens when the projector is operating.

It may hurt your eyes. Never let children look into the lens when the projector is on.

#### Do not unplug the power cord during operation.

It can lead to lamp breakage, fire, electric shock or other trouble. Wait for the fan to stop before unplugging the power cord.

#### Do not touch the air outlet grilles and bottom plate.

Do not touch them or put other equipment close to the air outlet grilles because they become hot during operation. The heated air outlet grilles and bottom plate may cause injury or damage to other equipment. Also, do not put the projector on a desk that is easily affected by heat.

#### Do not look into the air outlet grilles when projector is operating.

Heat, dust, etc. may blow out of them and hurt your

#### Do not block the air inlet and outlet grilles.

If they are blocked, heat may be generated inside the projector, causing deterioration in the projector quality and fire.

#### Place of installation

For safety's sake, do not use the projector at any place subjected to high temperature and high humidity. Please maintain an operating temperature, humidity, and altitude as specified below.

- Operating temperature: between +41°F (+5°C) and +95°F (+35°C)
- Operating humidity: between 30% and 90%
- Never put any heat-producing device under the projector to prevent the projector from being overheated.
- Do not install the projector at a place that is unstable or subject to vibration.
- Do not install the projector near any equipment that produces a strong magnetic field. Also refrain from installing the projector near any cable carrying a large amount of current.
- Place the projector on a solid, vibration-free surface. Otherwise it may fall, causing serious injury or dam-
- Do not stand the projector on its end. It may fall. causing serious injury or damage.
- Slanting the projector more than ±10° (right and left) or ±15° (front and rear) may cause trouble or explosion of the lamp.
- Do not place the projector near air-conditioning unit or heater to avoid the air outlet and inlet grilles from being exposed to hot air.

#### **COMPLIANCE NOTICE OF FCC**

This equipment has been tested and found to comply with the limits for a Class B digital device, pursuant to Part 15 of the FCC Rules. These limits are designed to provide reasonable protection against harmful interference in a residential installation. This equipment generates, uses and can radiate radio frequency energy and, if not installed and used in accordance with the instructions, may cause harmful interference to radio communications. However, there is no quarantee that interference will not occur in a particular installation. If this equipment does cause harmful interference to radio or television reception, which can be determined by turning the equipment off and on, the user is encouraged to try to correct the interference by one or more of the following measures:

- Reorient or relocate the receiving antenna.
   Increase the separation between the equipment and receiver.
- Connect the equipment into an outlet on a circuit different from that to which the receiver is connected.
- Consult the dealer or an experienced Radio / TV technician for help.

Changes or modifications not expressly approved by Mitsubishi could void the user's authority to operate this equipment.

#### **COMPLIANCE NOTICE OF INDUSTRY CANADA**

This Class B digital apparatus complies with Canadian ICES-003.

### **Overview**

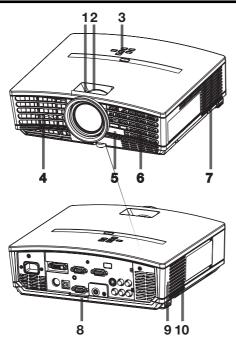

- 1 FOCUS ring
- 2 ZOOM ring
- 3 Control panel
- 4 Air outlet grille
- 5 Remote control sensor (Front)
- 6 Air inlet grille
- 7 Air outlet grille
- 8 Terminal board
- 9 Kensington Security Lock Standard connector
- 10 Air inlet grille

#### Control panel

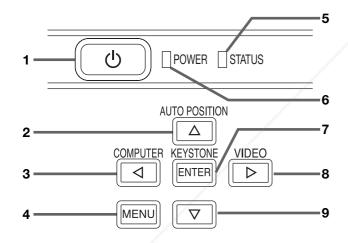

- 1 Power button
- 2 AUTO POSITION / ▲ button
- 3 COMPUTER / ◀ button
- 4 MENU button
- 5 STATUS indicator
- 6 POWER indicator
- 7 KEYSTONE/ENTER button
- 8 VIDEO/ ▶ button
- 9 ▼ button

#### Important:

- While the menu or the screen for the keystone adjustment or password entry is being displayed or image capturing is being executed, the COMPUTER, VIDEO, and AUTO POSITION buttons function as the ◀, ▶, and ▲ buttons respectively.
- While the menu is on the screen, the KEYSTONE button functions as the ENTER button.

#### **Terminal board**

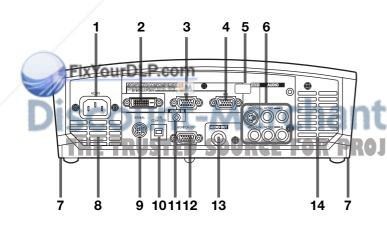

- 1 Power jack
- 2 COMPUTER / COMPONENT VIDEO DVI-D (HDCP) IN-2 terminal (DVI-D 24-pin) (For XD480U / XD450U only)
- 3 COMPUTER / COMPONENT VIDEO IN-1 terminal (Mini D-SUB 15-pin)
- 4 COMPUTER / COMPONENT VIDEO IN-2 terminal (Mini D-SUB 15-pin)
- 5 Remote control sensor (Rear)
- 6 VIDEO and AUDIO terminals
- 7 Foot adjustment buttons (Left/Right) SOR I FS
- 8 Air outlet grille
- 9 SERIAL terminal (8-pin)
- 10 USB (COMPUTER) terminal
- 11 AUDIO IN terminal (Mini jack)
- 12 MONITOR OUT terminal (Mini D-SUB 15-pin)
- 13 AUDIO OUT terminal (Mini jack)
- 14 Speaker

#### **Bottom side**

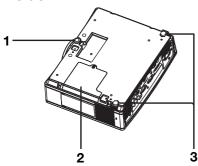

#### Remote control

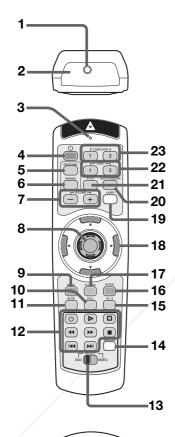

- 1 Adjustment foot (Front)
- 2 Lamp cover
- 3 Adjustment feet (Rear)

#### Caution:

Do not replace the lamp immediately after using the projector because the lamp would be extremely hot and it may cause burns.

- 1 Laser aperture
- 2 Transmission window
- 3 Indicator
- 4 POWER button
- 5 KEYSTONE button
- 6 EXPAND button
- 7 +, (VOLUME) buttons
- 8 Mouse pointer
- 9 MENU button
- 10 STILL button
- 11 MUTE button (Audio/Video)
- 12 Programmable buttons
- 13 SELECT switch
- 14 MEMORY button
- 15 16:9 button
- 16 ENTER button
- 17 R-CLICK button (For mouse)
- 18 Direction buttons
- 19 LASER button
- 20 AUTO POSITION button
- 21 PinP button
- 22 VIDEO 1, 2 button
- 23 COMPUTER 1, 2 button
- 24 Left click button (For mouse)
- The + and buttons are used in the KEYSTONE adjustment and the EXPAND mode in addition to the volume control.
- Pressing the LASER button emits a laser beam. Even when you keep holding down the LASER button, it is emitted only one minute. To keep emitting it longer, press the LASER button again.
- You can disable the LASER button to prevent laser radiation due to misuse of the button.

#### How to disable the LASER button

While holding the LASER button down, press the ▼ button three times.

#### How to enable the LASER button

While holding the LASER button down, press the ▲ button three times.

#### About the laser beam

24

This remote control is a Class 2 laser product. (Max. output : 1 mW, Wavelength : 640-660 nm)

Beam Divergence : 6m distance about 10.0mm x 10.0mm (±6.0mm)

#### **CAUTION:**

- Pressing the LASER button on the remote control emits a laser beam. Do not look into the laser beam directly. Do not point the laser beam at anyone. Looking at the laser beam directly may damage eyesight.
- Use of controls or adjustments or procedures other than those specified herein may result in hazardous radiation exposure.
- This remote controller cannot be repaired.

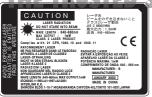

FixYour

#### Remote control

#### **Battery installation**

Use two AA size batteries.

- Remove the back cover of the remote control by pushing the battery compartment door in the direction of the arrow.
- 2. Load the batteries making sure that they are positioned correctly (+ to +, and to -).
  - Load the batteries from spring side, and make sure to set them tightly.
- 3. Replace the back cover.

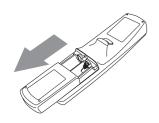

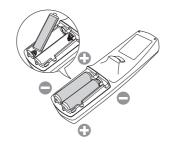

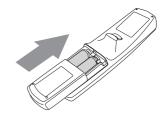

#### **Caution:**

- Use of a battery of wrong type may cause explosion.
- Only Carbon-Zinc or Alkaline-Manganese Dioxide type batteries should be used.
- Dispose of used batteries according to your local regulations.
- Batteries may explode if misused. Do not recharge, disassemble, or dispose of in fire.
- Be sure to handle the battery according to the instructions.
- Load the battery with its positive (+) and negative (-) sides correctly oriented as indicated on the remote control.
- Keep batteries out of reach of children and pets.
- Remove the battery, if the remote control is not used for a long time.
- Do not combine a new battery with an old one.
- If the solution of batteries comes in contact with your skin or clothes, rinse with water. If the solution comes in contact with your eyes, rinse them with water and then consult your doctor.

#### Operation range (of the remote control)

The maximum operation distance of the remote control is about 10 m (or about 32 feet) when the remote control is pointed at the remote control sensor of the projector. When the remote control is pointed to the screen, the distance from the remote control to the projector via the screen should be 5 m or less. However, the operation distance varies depending on the type of the screen used.

#### Reception angle (vertical)

xYourDLP.com

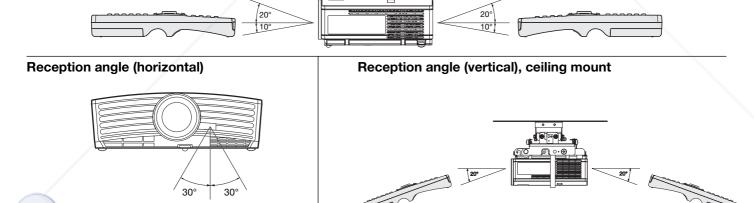

Discount eachant.com (800) 281-8860
THE TRUSTED COR PROJECTOR LAMPS AND ACCESSORIES

#### Important:

- Do not expose the remote control sensor to direct sunlight or fluorescent light. Keep a distance at least 2 m (6.5 feet) between the remote control sensor and the fluorescent light to ensure correct operation of the remote control. Inverted fluorescent light, if located near the projector, may interfere the remote control.
- When you use the remote control too close to the remote control sensor, the remote control may not work correctly.

#### Layout of the projector

Image size varies depending on the distance between the screen and the projector.

#### Front projection

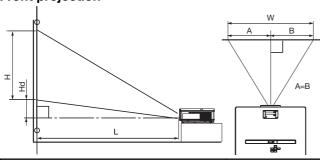

L : Between the screen and the front edge of the projector

Hd: Height of the projected image

|        | Screen Distance |       |     |       | ce from | the scre | en : L |       |       |      |      |
|--------|-----------------|-------|-----|-------|---------|----------|--------|-------|-------|------|------|
| Diagon | al size         | Widtl | h:W | Heigl | nt : H  | Maxi     | mum    | Minir | num   | Н    | d    |
|        |                 |       |     |       |         | zoom     | (WIDE) | zoom( | TELE) |      |      |
| inch   | cm              | inch  | cm  | inch  | cm      | inch     | m      | inch  | m     | inch | cm   |
| 40     | 102             | 32    | 81  | 24    | 61      | 51       | 1.3    | 62    | 1.6   | 2.8  | 7.2  |
| 60     | 152             | 48    | 122 | 36    | 91      | 77       | 2.0    | 94    | 2.4   | 4.3  | 10.9 |
| 80     | 203             | 64    | 163 | 48    | 122     | 103      | 2.6    | 125   | 3.2   | 5.7  | 14.5 |
| 100    | 254             | 80    | 203 | 60    | 152     | 130      | 3.3    | 157   | 4.0   | 7.1  | 18.1 |
| 150    | 381             | 120   | 305 | 90    | 229     | 196      | 5.0    | 237   | 6.0   | 10.7 | 27.1 |
| 200    | 508             | 160   | 406 | 120   | 305     | 262      | 6.6    | 316   | 8.0   | 14.2 | 36.2 |
| 250    | 635             | 200   | 508 | 150   | 381     | 327      | 8.3    | -     | -     | 17.8 | 45.2 |
| 300    | 762             | 240   | 610 | 180   | 457     | 393      | 10.0   | -     | -     | 21.4 | 54.3 |

The above figures are approximate and may be slightly different from the actual measurements.

#### Front projection, ceiling mounting

For ceiling mounting, you need the ceiling mount kit designed for this projector. Ask a specialist for installation. For details, consult your dealer.

 The warranty on this projector does not cover any damage caused by use of any non-recommended ceiling mount kit or installation of the ceiling mount kit in an improper location.

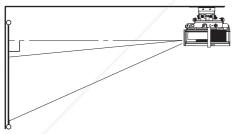

- When using the projector mounted on the ceiling, set IMAGE REVERSE in the INSTALLATION menu to MIRROR INVERT. See page 17.
- When the projector is mounted on the ceiling, images may appear darker than those projected in the case of tabletop mounting. This isn't a product malfunction.

 For rear projection, set IMAGE REVERSE in the IN-STALLATION menu to MIRROR. See page 17.

#### **Caution:**

- Placing the projector directly on a carpet impairs ventilation by the fans, causing damage or failure.
   Put a hard board under the projector to facilitate ventilation.
- Place the projector at least 50 cm (or 20 inch) away from the wall to prevent the air inlet grille and the air outlet grilles that emit hot air from being blocked.
- Do not use the projector in the following locations and manners, which may cause fire or electric shock.
  - In a dusty or humid place.

AMPS AND

- In a sideways or upside-down position.
- · Near a heater.
- In an oily, smoky, or damp place such as a kitchen.
- In direct sunlight.
- Where the temperature rises high, such as in a closed car.
- Where the temperature is lower than +41°F (or +5°C) or higher than +95°F (or +35°C).

#### Important:

 Do not apply force to the lens, because the lens may be damaged.

#### Rear projection

Ask a specialist for installation. For details, consult your dealer.

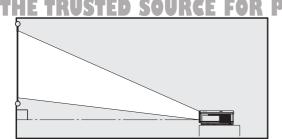

### **Basic connections**

This projector can be connected with various devices such as a VCR, video camera, videodisc player, and personal computer that have analog RGB output connectors.

#### **Important:**

- Make sure that the connected device is turned off before starting connection.
- Plug in the power cords of the projector and the connected devices firmly. When unplugging, hold and pull the plug. Do not pull the cord.
- When the projector and the connected devices are located too close to each other, the projected image may be affected by their interference.
- See the owner's guide of each device for details about its connections.

#### Projector + AV device

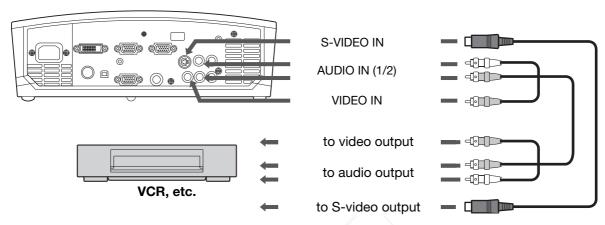

#### Important:

- Match the colors of the video and audio plugs on the AV cable with those of the terminals.
- Speaker output is mono.

#### Projector + DVD player or HDTV decoder

Some DVD players have an output connector for 3-line fitting (Y, C<sub>B</sub>, C<sub>R</sub>). When connecting such DVD player with this projector, use the COMPUTER/COMPONENT VIDEO IN terminal.

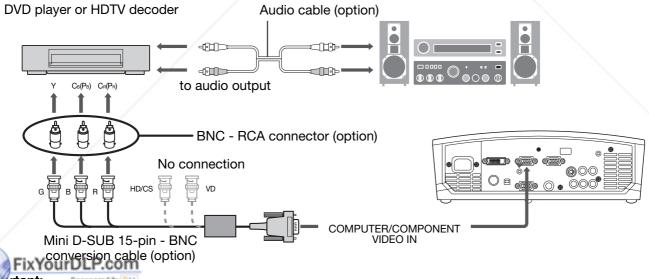

- srtant:
- The terminal's names Y, PB, and PR are given as examples of when a HDTV decoder is connected.
- The terminal's names vary depending on the connected devices.
- Use a Mini D-SUB 15-pin BNC conversion cable for connection.
- Image may not be projected correctly with some DVD players. OR LAMPS AND ACCESSORIES
- When connecting a HDTV decoder having RGB output terminals, set COMPUTER INPUT to RGB in the SIGNAL menu.
- · Speaker output is mono.

#### Projector + video equipment having a DVI-D terminal (For XD480U / XD450U only)

You can project high-quality images by connecting the DVI terminal of this projector to video equipment having a DVI-D output terminal. In addition, this projector supports HDCP and is able to receive encrypted digital video data that are output from DVD players.

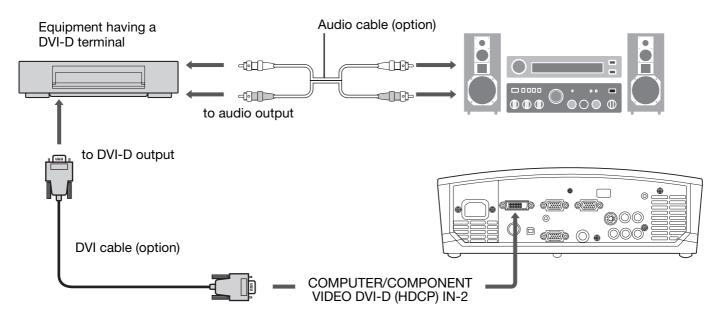

- For connection to the DVI-D terminal, use a commercially available DVI cable.
- · Select DVI as the input source.
- Only RGB signals are supported. Component video signals are not supported.
- HDCP (High-bandwidth Digital Content Protection), developed by Intel Corporation, is a method to encrypt digital video data for the purpose of copy protection.
- When DVI is selected as the input source, setting of TINT, SHARPNESS, FINE SYNC., TRACKING, COMPUTER INPUT and HOLD is unavailable.

When you connect this projector and a DVI-Digital device (such as a DVD player) via the DVI terminal, black color may appear light and pale, depending on the type of the connected device.

- This depends on the black level setting of the connected device. There are two kinds of methods to digitally transfer image data, in which different black level settings are employed respectively. Therefore, the specifications of the signals output from DVD players differ, depending on the type of the digital data transfer method they use.
- Some DVD players are provided with a function to switch the methods to output DVI-Digital signals. When your DVD player is provided with such function, set it as follows.
   NORMAL → EXPAND or ENHANCED
  - See the users guide of your DVD player for details.
  - When your DVD player does not have such function, set BRIGHTNESS of this projector to -8.

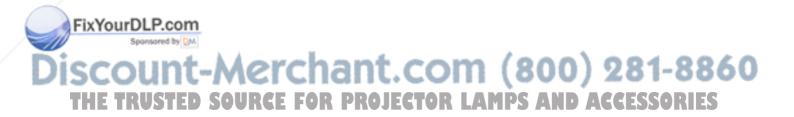

#### Basic connections (continued)

### **Projector + Computer**

#### For computer with Mini D-SUB

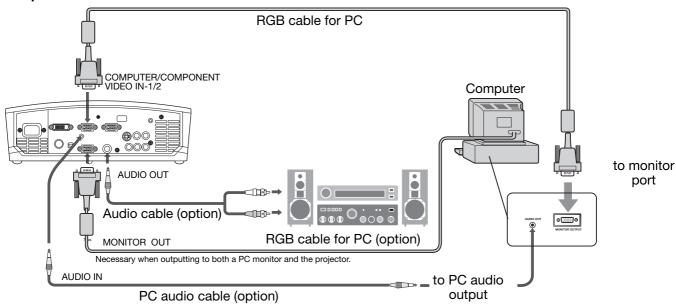

#### For computer with DVI terminal (For XD480U / XD450U only)

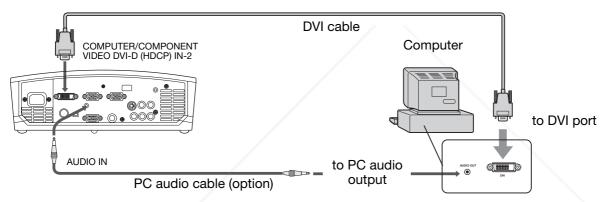

- The signal inputted to the COMPUTER/COMPONENT VIDEO DVI-D (HDCP) IN-2 terminal is not outputted from the COMPUTER OUT terminal.
- Make sure to connect computer with DVI cable before starting computer. If connecting computer with DVI cable after starting the computer, the image signal may not be outputted from DVI terminal of computer.
- Plug the power cord of the projector in the wall outlet first, and then boot up the computer.
- When DVI is selected as the input source, setting of SIGNAL menu (except SHUTTER) is unavailable.

- When you use a longer RGB cable instead of the provided cable, the image may not be projected correctly.
- Some computers require additional connectors or analog RGB output adapters to be connected with this projector. Contact your dealer for further information.
- This projector uses stereo pin jack for its audio input. Check the type of the audio output terminal of the connected computer and prepare a proper cable for connection. Some computers don't have the audio output terminal.
- Speaker output is mono.
- When the audio cable is connected to the AUDIO OUT terminal, the speaker output is muted.

#### Macintosh

vour Macintosh has no video port, a monitor output adapter is required. Contact your dealer for further information. ome Macintoshes require a MAC adapter for the RGB cable for connection with this projector. Contact your dealer for further information.

The COMPUTER/COMPONENT VIDEO IN-1 terminal of this projector complies with the DDC1/2B standard and the COMPUTER/COMPONENT VIDEO DVI-D (HDCP) IN-2 terminal complies with the DDC2B standard. When a computer supporting this standard is connected to this terminal, the computer will automatically load the information from this projector and prepare for output of appropriate images.

- After connecting a computer supporting this standard to this terminal, plug the power cord of the projector in the
- wall outlet first, and then boot up the computer. You may need to install the DDC driver, depending on the computer you use. In this case, you need to download the driver from our Web site. Contact your dealer or Mitsubishi sales office for further information.

### **Preparation**

#### Preparation for projection

- 1. Attach the provided power cord to the projector.
- 2. Plug the power cord in the wall outlet.
- 3. Remove the lens cap.

#### Warning:

- Do not look into the lens directly when the projector is on
- The lens cap is for protecting the lens. If you leave the lens cap on the lens with the projector turned on, it may be deformed because of heat build-up. Remove the lens cap when you turn on the projector.
- The power cords for use in the U.S. and Europe are provided with this projector. Use the appropriate cord for your country.
- This projector uses the power plug of three-pin grounding type. Do not remove the grounding pin from the power plug. If the power plug doesn't fit your wall outlet, ask an electrician to change the wall outlet.
- The provided power cord for the U.S. is rated at 120 V. Never connect this cord to any outlet or power supply using other voltages or frequencies than rated. If you want to use a power supply using other voltage than rated, prepare an appropriate power cord separately.
- Use 100-240 V AC 50/60 Hz to prevent fire or electric shock.
- Do not place any objects on the power cord or do not place the projector near heat sources to prevent damage to the power cord. If the power cord should be damaged, contact your dealer for replacement because it may cause fire or electric shock.
- Do not modify or alter the power cord. If the power cord is modified or altered, it may cause fire or electric shock.

#### Caution:

- Plug in the power cord firmly. When unplugging, hold and pull the power plug, not the power cord.
- Do not plug in or out the power cord with your hand wet. It may cause electric shock.

#### Adjustment of the projection angle

For the best projection, project images on a flat screen installed at 90 degrees to the floor. If necessary, tilt the projector using the two adjustment feet on the bottom of the projector.

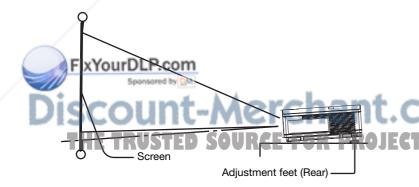

- 1. Tilt up the project to the appropriate angle.
- Press the foot adjustment buttons next to the adjustment feet (rear), and the adjustment feet will come out
- 3. Release the buttons to lock the adjustment feet (rear) to that position.
- 4. Rotate the adjustment feet (rear) for fine adjustment.

#### After using the projector:

5. Put the adjustment feet (rear) back into the projector by pressing the foot adjustment buttons.

#### Important:

- If necessary, rotate the adjustment feet (front) for fine adjustment.
- Install the screen on a flat wall at 90 degrees to the floor.
- Slanting the projector more than ±10° (right and left) or ±15° (front and rear) may cause trouble or explosion of the lamp. You can tilt the projector up to 7 degrees using the adjustment feet only.
- Images may not be projected in a shape of a regular rectangle or with its aspect ratio 4:3, depending on the installation conditions of the projector and the screen.
- To correct vertical and horizontal keystone distortion, press the KEYSTONE button on the projector or the remote control to display KEYSTONE, and adjust the image by pressing the ▶, ◄, ▶ button (or VOL-UME +, button on the remote control).

#### In the following cases:

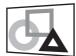

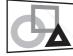

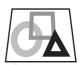

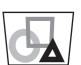

Press the ▶ button.

Press the ◀ button.

Press the ▼ (or -) button.

Press the  $\blacktriangle$  (or +) button.

#### Important:

- You can correct the vertical and horizontal keystones at the same time. However, their adjustment ranges are limited in such correction.
- When the keystone adjustment is carried out, the adjustment value is indicated. Note that this value doesn't mean a projection angle.
- The allowable range of the adjustment value in the keystone adjustment varies depending on the installation conditions.
- When the keystone adjustment takes effect, the resolution decreases. In addition, stripes may appear or straight lines may bend in images with complicated patterns. They are not due to product malfunctions.
- Noise may appear on the screen during the keystone adjustment because of the type of the video signal being projected and the setting values of the keystone adjustment. In such cases, set the keystone adjustment values in the range where the image is displayed without noise.
  - When the keystone adjustment is carried out, the image may not be displayed correctly because of the type of input signal.
- When the 1080i signal is input, the keystone adjustment ranges are limited.

### Basic operation

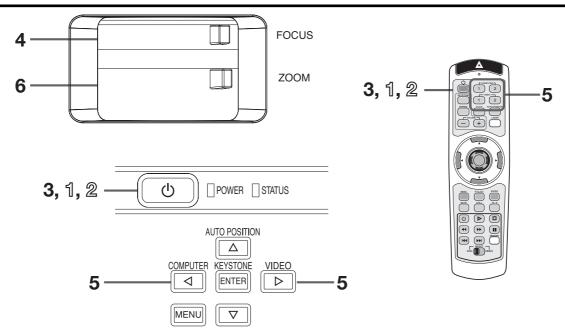

#### Power-on

- 1. Turn on the device connected to the projector first.
- 2. Plug the power cord in the wall outlet.
  - The POWER indicator lights up.
  - If the power cord is unplugged from the wall outlet before the projector is cooled down completely after use, the fans may start rotating when the power cord is plugged in next time and the POWER button may not function. In this case, wait for the fans to stop and press the POWER button to light the indicator.
- 3. Press the POWER button.
  - It may take about one minute for the lamp to light
  - The lamp occasionally fails to light up. Wait a few minutes and try to light the lamp again.
  - After the POWER button is pressed, the image may flicker before the lamp becomes stable. This is not a product malfunction.
  - LAMP MODE can't switch for one minute after the power ON. (For XD480U / XD450U only)

| Indicator Condition  | STATUS | POWER |
|----------------------|--------|-------|
| Stand-by             | -      | Red   |
| When the lamp is on. | Green  | Green |

- ortant:

  not cover the lens with the lens cap while the amp is on. Do not strip off the aluminum sheet inside the lens cap.
- The projector starts warming up when the POWER button is pressed. During the warm-up process, images may appear dark and no commands are accepted.
- By blinking red, the STATUS indicator indicates that the lamp should be replaced soon. Replace the lamp when the STATUS indicator blinks red. (See page 27 and 30.)

- Images may not be projected with good quality in an extremely hot or cold environment. (This is not a product malfunction.)
- 4. Adjust the focus by turning the focus ring.
- 5. Choose your desired external input source using the COMPUTER or VIDEO button.
  - The input source is switched between COMPUT-ER 2 and DVI at every press of the COMPUTER 2 button on the remote control. (For XD480U / XD450U only)
  - The input source is switched between COM-PUTER 1, COMPUTER 2 and DVI (For XD480U / XD450U only) at every press of the COMPUTER button on the control panel.
  - The input source is switched between VIDEO and S-VIDEO at every press of the VIDEO button on the control panel.
  - The projector automatically selects the appropriate signal format. The selected signal format is displayed on the screen.
  - The COMPUTER and VIDEO buttons don't function while the menu is being displayed.
  - When COMPUTER 1 or COMPUTER 2 is chosen as the source, images supplied from the computer may flicker. Press the ◀ or ▶ button on the remote control to reduce flicker, if it occurs.
  - To avoid permanently imprinting a fixed image onto your projector, please do not display the same stationary images for long period.
- 6. Adjust the image size by turning the zoom ring.
- If necessary, adjust the focus and zoom again.

#### Power-off

Use the following procedure to turn off the projector. Do not turn off the projector by unplugging the power cord while the lamp is on. Unplugging while the lamp is on degrades the lamp's performance and causes failure in the projector.

- 1. Press the POWER button.
  - The message "POWER OFF? YES: PRESS AGAIN" appears on the screen.
  - To cancel, press any button except the POWER button. (Some buttons on the remote control don't function for cancel.)
- 2. Press the POWER button within 10 seconds again.
  - The lamp will go out and the STATUS indicator will start blinking.
  - Though the lamp goes out at this second press of the POWER button, the air outlet fans continue operating for one minute to cool down the lamp. The STATUS indicator will stop blinking.
- 3. Unplug the power cord.
  - The POWER indicator will go out.
  - If the power cord should be unplugged accidentally while either the air inlet fan or the air outlet fans are operating or the lamp is on, allow the projector to cool down for 10 minutes with the power off. To light the lamp again, press the POWER button. If the lamp doesn't light up immediately, repeat pressing the POWER button two or three times. If it should still fail to light up, replace the lamp.

#### **Important**:

 When storing the projector in the provided carrying case, the lens should face up.

#### **AUTO POSITION button**

FixYourDLP.com

When the image isn't projected in the right position with COMPUTER selected as the input source, follow the procedure below.

- Project a bright image such as the "Recycle Bin" window on the full screen.
- 2. If the screen saver is running, turn it off.
- 3. Press the AUTO POSITION button.
  - If the image is still not in the right position, adjust the image position using the SIGNAL menu. See page 20.

#### Volume from the speaker

Press the VOLUME + or - button to change the volume from the speaker.

The volume control bar will appear on the screen.

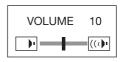

- The volume control bar will disappear about 10 seconds after the VOLUME button is released.
- The VOLUME buttons don't function while the menu selection bar or the menu is being displayed.
- When a high-level audio signal, such as a DVD audio signal, is supplied to the AUDIO IN terminal, the output from the speaker may be distorted.

#### **AV** mute

The video and audio signals are temporarily muted when the MUTE button is pressed. To cancel muting, press the MUTE button again.

- If MUTE MODE in the INSTALLATION menu is set to IMAGE, the splash screen will appear when the MUTE button is pressed.
- You can alter the splash screen optionally. See page 22.

#### **ANAMORPHIC** mode

When playing DVD discs containing data of letterboxed image, press the 16:9 button. Exit the ANAMORPHIC mode, by pressing the 16:9 button again.

#### Important:

 When a letterboxed image is kept displayd for a long time before displaying 4:3 image, the afterimages of the black bars may appear on the 4:3 image screen. Consult your dealer in this case.

#### Caution:

- After using the projector, wait one minute for the air outlet fans to stop. Then unplug the power cord from the wall outlet.
- The lamp can't be lit again for one minute after turned off for safety purpose. It will take another one minute for the STATUS indicator to go out. If you want to turn on the projector again, wait until the indicator goes out, and then press the POWER button.
- The air outlet fans rotate faster as the temperature around the projector rises.
- When the temperature around the projector rises high, the sign "TEMPERATURE!!" blinks red on the screen. If the temperature stays high, the lamp will go out automatically.

#### Important:

 Do not display a still picture for a long time because the afterimages may persist on the screen.

THE TRUSTED SOURCE FOR PROJECTOR LAMPS AND ACCESSORIE

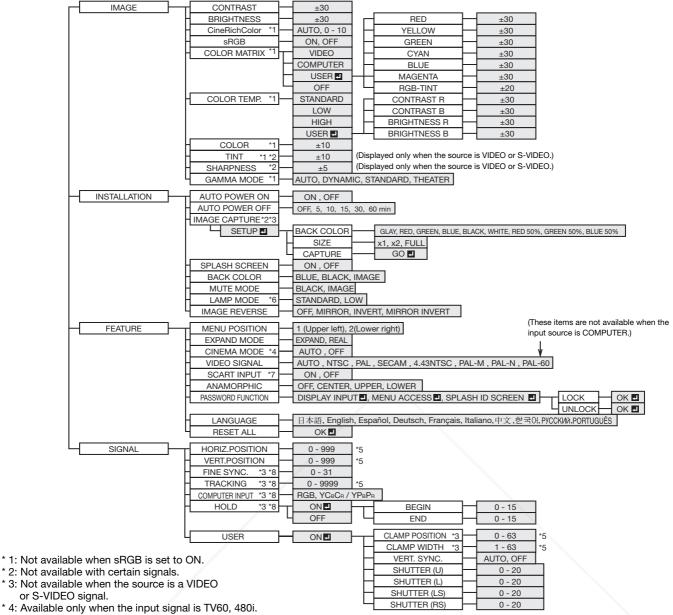

- \* 3: Not available when the source is a VIDEO
- \* 5: Setting range differs depending on the input signals.
- \* 6: For XD480U / XD450U only.
- \* 7: Available only when the input signal is from the COMPUTER/ COMPONENT VIDEO IN-1.
- \* 8: Not available when the source is a DVI.

#### **Basic operation**

Several settings can be adjusted using the menu.

Example: Auto power off time setting

1. Press the MENU button.

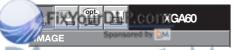

 Press the ▲ or ▼ button to select AUTO POWER OFF.

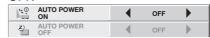

5. Press the ◀ or ▶ button to adjust the auto power off time.

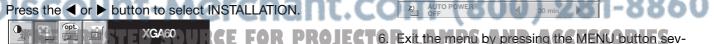

3. Press the ENTER button (or ▼ button).

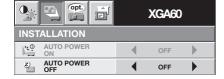

eral times.

#### Important:

- When the button doesn't function, unplug the power cord from the wall outlet. Wait about 10 minutes, plug the power cord in, and try again.
- After selecting the items marked with **4**, press the ENTER button.

#### 1 IMAGE

CONTRAST....... Use to adjust the image contrast. The contrast becomes higher as the value increases.

BRIGHTNESS...... Use to adjust the image brightness. The image becomes brighter as the value increases.

CineRichColor ...... Use to adjust the white level of the projected image. Select AUTO for normal use.

sRGB...... Choose ON for projection emphasizing on the color reproducibility.

 When sRGB is ON, CineRichColor, COLOR MATRIX, COLOR TEMP., COLOR, TINT and GAMMA MODE can't be adjusted.

COLOR MATRIX... Use to adjust the color balance in each color of the image. See page 19.

COLOR TEMP...... Use to adjust the color temperature. See page 19.

• When the TV50 (PAL, SECAM) signal is input, TINT can't be adjusted.

SHARPNESS....... Use to adjust the image sharpness. The image becomes sharp as the value increases. (Available only when VIDEO or S-VIDEO is chosen as the source.)

GAMMA MODE .... When AUTO is selected, the appropriate gamma mode is automatically selected depending on the input signal. For normal use, select AUTO. Select DYNAMIC for computer sources. Select STANDARD for sport scenes and video sources. Select THEATER for film sources.

#### **2 INSTALLATION**

AUTO POWER ON ..... When ON is chosen, the lamp is automatically lit when the power cord is plugged in the wall outlet. Choose ON when using the projector mounted on the ceiling.

 The projector is in the stand-by mode when the lamp is off. Use the remote control to turn on the lamp.

AUTO POWER OFF .... Use to set the time elapsed before the projector enters the stand-by mode when there is no signal input from the source.

IMAGE CAPTURE Use to capture the screen for the splash screen. See page 22

SPLASH SCREEN Choose ON to display the splash screen when the power is turned on.

• The splash screen can be changed. See page 22.

BACK COLOR...... Use to select the background from among BLUE, BLACK and IMAGE, which will be displayed when there is no signal input from the source. When IMAGE is selected, the splash screen will be displayed.

MUTE MODE....... Use to choose the background, either BLACK, or IMAGE, which will be displayed when the MUTE button is pressed. When IMAGE is chosen, the splash screen will be displayed.

LAMP MODE....... Use to change the brightness of the lamp. When LOW is chosen, the lamp brightness is kept low and the projector operating noise is reduced, resulting in a longer lamp replacement interval. (For XD480U / XD450U only)

- When the lamp mode is switched, the projected image may flicker. This is not a product malfunction.
- Do not change the setting of LAMP MODE frequently.

IMAGE REVERSE.... Use to reverse the projected image. Select MIRROR for rear projection with the tabletop-**FixYourDLP.com**ounted projector. Select MIRROR INVERT for front projection with the ceiling-mounted specific projector.

 You can't set IMAGE CAPTURE or SPLASH SCREEN when PASSWORD FUNCTION in the FEATURE menu has been set to SPLASH ID SCREEN to enable the password lock.

THE TRUSTED SOURCE FOR PROJECTOR LAMPS AND ACCESSORIES

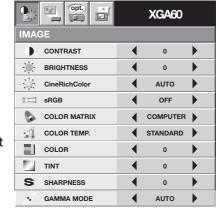

opt.

AUTO POWER

BACK COLOR

MUTE MODE

IMAGE CAPTURE

 XGA60

OFF

ON

BLUE

STANDARD

SETUP 🖸

#### **3 FEATURE**

MENU POSITION .... Use to select the position of the menu on the screen, 1. (upper left) or 2. (lower right).

EXPAND MODE.... Choose the mode for enlarging the image. See page 21.

CINEMA MODE .... When AUTO is selected, the film mode will be automatically activated when a film source signal is inputted. When OFF is

selected, the film mode will not be activated.

VIDEO SIGNAL ..... When AUTO is selected, the appropriate video format is

automatically selected depending on the input signal. If the image isn't displayed correctly, select the desired video

format manually.

SCART INPUT ..... Choose ON when connecting the projector with a device equipped with the SCART terminal that can output RGB

signal. SCART terminal is used mainly in Europe. Choose

OFF normally. (Available only for the input signal from the COMPUTER?COMPONENT VIDEO

IN-1 terminal.)

ANAMORPHIC ..... Select the desired position from among UPPER, CENTER, and LOWER when playing DVD discs containing data of letterboxed images.

PASSWORD FUNCTION.. Use to change the mode of the password lock or to enable or cancel the password lock. See page 25 for details.

Use to select the language used in the menu. (日本語 / English / Español / Deutsch / Français / LANGUAGE..... Italiano / 中文/ 한국어 / РУССКИЙ / PORTUGUÊS).

RESET ALL...... Use to reset the menu settings (except IMAGE CAPTURE, PASSWORD, and LANGUAGE).

- CINEMA MODE can be adjusted only when a TV60,480i signal is being displayed.
- SCART INPUT is available only when the input signal is from COMPUTER / COMPONENT VIDEO IN 1 terminal.
- When SCART INPUT is set to ON, nothing is output to the external monitor.
- When SCART INPUT is set to ON, normal computer signals aren't projected.
- Use a SCART-BNC (or SCART-Mini D-SUB 15P) cable (option) when connecting this projector with an AV device equipped with the SCART terminal.
- Some AV devices equipped with the SCART terminal aren't compatible with this projector.
- When VIDEO SIGNAL is set to AUTO, the image may not be projected with correct colors. Change the setting of VIDEO SIGNAL depending on the input signal in such cases.
- When ANAMORPHIC is set to except OFF, the keystone adjustment ranges are limited.

#### 4 SIGNAL

HORIZ. POSITION .... Use to adjust the horizontal position of the image.

VERT. POSITION ..... Use to adjust the vertical position of the image.

FINE SYNC...... Use to synchronize the projector with the PC input signal so

that the image is not blurred.

TRACKING ........... Use to eliminate image noise such as wide stripes.

COMPUTER INPUT ..... The projector adjusts its settings automatically when

connected to a DVD player equipped with a component video output (Y, CB, CR). When the projector is connected with a device having an RGB terminal, choose RGB

manually.

HOLD...... Use to adjust the image when flagging occurs near the top

of the screen.

#### 5 SIGNAL - USER (No need to adjust in normal use.)

CLAMP POSITION/

CLAMP WIDTH..... Use to correct solid white or solid black in the projected image. Use to adjust the image when its motion doesn't run smoothly.

Select AUTO for normal use.

SHUTTER (U)....... Use to adjust the image when noise appears on the top part of

the image.

SHUTTER (L) ... ..... Use to adjust the image when noise appears on the bottom part of the image.

SHUTTER (LS)..... Use to adjust the image when noise appears on the left half of the image.

SHUTTER (RS) ..... Use to adjust the image when noise appears on the right half of the image.

 If any setting of the SIGNAL-USER menu is changed, the image maynot be displayed correctly. In this case, press the AUTO POSITION button.

#### Important:

You can set the IMAGE, SIGNAL, and SIGNAL-USER menus only when the signal is supplied.

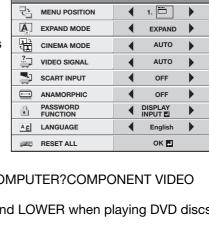

XGA60

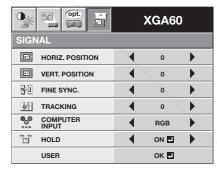

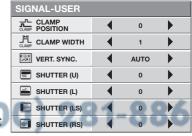

### Image adjustment

#### Image adjustment

You can adjust the image using the IMAGE menu.

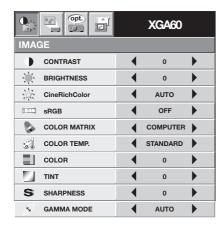

To control the white-to-black level of the image:
Adjust CONTRAST in the IMAGE menu. Press the ▶
button to increase the contrast and the ◀ button to reduce it.

#### To control the light level of the image:

Adjust BRIGHTNESS in the IMAGE menu. Press the ▶ button to lighten the image and the ◀ button to darken it.

#### To determine the intensity of the color:

Adjust COLOR in the IMAGE menu. Press the ▶ button to increase the amount of color in the image and the ◀ button to decrease it.

To adjust the red-green color balance of the image: Adjust TINT in the IMAGE menu. Press the ▶ button to increase the amount of green in the image and the ◀ button to increase the amount of red in the image.

#### To adjust the detail and clarity of the image:

Adjust SHARPNESS in the IMAGE menu. Press the ▶ button to sharpen the image and the ◀ button to soften the image.

#### **Color matrix**

This projector adjusts the color balance in each color of RGB (red, green, and blue), and their neutral colors (yellow, cyan, and magenta) by the color correction adjustment. Use the color correct adjustment when you want to emphasize color or when only a certain color balance is not correctly adjusted.

- 1. Select COLOR MATRIX in the IMAGE menu.
- 2. Press the ◀ or ▶ button to select USER ■.
- Press the ENTER button.

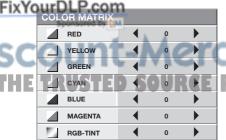

- 4. Press the ▲ or ▼ button to select the desired color.
  - If you want to adjust the all color balance of the image, select RGB-TINT.
- Press the ◀ or ▶ button to adjust the color balance of the selected color.
- Repeat steps 4 and 5 for optimum adjustment results.
- 7. Exit the menu by pressing the MENU button several times.
- When the input source is VIDEO or COMPUTER, the setting items in the color matrix adjustment are automatically set to the predetermined values. You can change these settings manually.
- To cancel the color matrix adjustment, select OFF in step 2.
- When the color matrix adjustment is carried out, the colors in the menu will also vary. This isn't a product malfunction.

#### **Color temperature**

- 1. Select COLOR TEMP. in the IMAGE menu.
- 2. Press the ◀ or ▶ button to select USER ■.
- 3. Press the ENTER button.

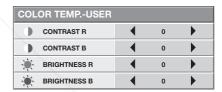

- 4. Press the ▲ or ▼ button to select the desired item.
- 5. Press the ◀ or ▶ button to adjust the selected item.
- Repeat steps 4 and 5 for optimum adjustment results.
- 7. Exit the menu by pressing the MENU button several times.

#### About color temperature

There are different kinds of white color. Color temperature is a way to show the differences in white. White of which temperature is low appears reddish. When the color temperature rises, white appears bluish. This projector adjusts this color temperature by changing the values of contrast blue and red.

To rise the color temperature:

Increase the CONTRAST B (blue) and decrease the CONTRAST R (red).

To reduce the color temperature:

Decrease the CONTRAST B (blue) and increase the CONTRAST R (red).

#### Adjustment of the image from the computer

This projector adjusts the format of the video signal supplied from the computer. However, sometimes images are not projected correctly owing to the type of the computer used. When the image from the computer isn't projected correctly, press the AUTO POSITION button. (See page 15.) If the image isn't projected correctly yet, adjust the image from the computer using the menu.

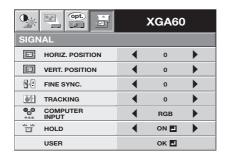

#### To move the image horizontally:

Adjust HORIZ. POSITION in the SIGNAL menu. Press the ▶ button to move the image to the left. Press the ◀ button to move the image to the right.

#### To move the image vertically:

Adjust VERT. POSITION in the SIGNAL menu. Press the ▶ button to move the image upward. Press the ◀ button to move the image downward.

When the image flickers or the image is out of focus: Adjust FINE SYNC. in the SIGNAL menu.

#### When the top part of the image flags:

Change the setting of HOLD in the SIGNAL menu. Select ON , press the ENTER button, and adjust BEGIN or END to minimize the flagging.

#### When wide strips appear:

Adjust CLAMP POSITION or CLAMP WIDTH in the SIGNAL - USER menu.

#### When the motion doesn't run smoothly:

st VERT. SYNC. in the SIGNAL - USER menu. Se-JUTO for normal use.

## When noise appears on the right or left half of the image:

Adjust SHUTTER (LS) or SHUTTER (RS) in the SIGNAL

- USERMENTRUSTED SOURCE FOR PROJECTOR LAMPS AND ACCESSORIES

### When noise appears on the top or bottom part of the image:

Adjust SHUTTER (U) or SHUTTER (L) in the SIGNAL - USER menu.

#### Important:

Do not change any of the settings in the SIGNAL-USER menu for normal use.

#### Simple adjustment method

- 1. Select HORIZ. POSITION in the SIGNAL menu.
- 2. Press the ◀ or ▶ button to adjust the horizontal start position (or the left side of the image).
- 3. Select TRACKING in the SIGNAL menu.
- 4. Press the ◀ or ▶ button to adjust the horizontal end position (or the right edge of the image).
- 5. Repeat steps 1 to 4 for optimum adjustment results.
- 6. Select VERT. POSITION in the SIGNAL menu.
- 7. Press the ◀ or ▶ button to adjust the vertical start position (or the upper edge of the image).

nt.com (800) 281-8860

#### Advanced features

#### **Expand**

By pressing the EXPAND button on the remote control, you can magnify the image to view the details. You can view the image in its original size in the REAL mode.

- The EXPAND mode doesn't work with video or S-video signal.
- The EXPAND mode doesn't function with some input signals. For details, see page 33.

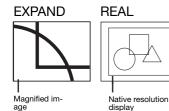

#### To choose the EXPAND or REAL mode:

- 1. Press the MENU button.
- 2. Press the ◀ or ▶ to select the FEATURE menu.
- 3. Press the ENTER button.
- 4. Press the ▲ or ▼ button to select EXPAND MODE.
- 5. Press the ◀ or ▶ to choose EXPAND or REAL.
- 6. Press the MENU button twice to exit the menu.

#### To use the EXPAND mode:

- 1. Press the EXPAND button.
  - You can select the area to be magnified by pressing the ▲, ▼, ◄, or ▶ button on the remote control.
  - You can change the magnification of the selected area by pressing the + or button.
- Press the EXPAND button again to the exit the EX-PAND mode.
  - The regular operation screen will appear.

#### Important:

In the EXPAND mode, you can't adjust the volume.

#### To use the REAL mode:

- 1. Press the EXPAND button.
- In the REAL mode, press the ◀ or ▶ button on the remote control for fine adjustment.
- In the REAL mode, the AUTO POSITION button doesn't function. When this button is pressed, the prohibition mark (

  ) appears on the screen.
- 2. Press the EXPAND button again to the exit the REAL mode.
  - The regular operation screen will appear.

#### Picture in Picture (PinP)

One of the special features of this projector is the picture-in-picture (PinP) mode. The PinP mode allows you to view the images from different sources at the same time.

#### To use the PinP mode

- 1. Press the PinP button on the remote control.
- When you press the PinP button with the image from the COMPUTER/COMPONENT VIDEO IN terminal displayed on the screen, the image from the VIDEO IN or S-VIDEO IN terminal is displayed as the sub image.
- When the image from the VIDEO IN or S-VIDEO IN terminal is displayed, the PinP mode isn't activated.
- If necessary, select the desired external input source of the sub image by using the VIDEO 1 or VIDEO 2 button on the remote control or the VIDEO button on the control panel.
- 3. Press the PinP button on the remote control.
  - The PinP mode will be canceled.

#### To change the position of the sub image:

Press the ◀ or ▶ buttons on the remote control.

#### Important:

- The motion may not run smoothly in the PinP mode.
- The PinP mode isn't available with some input signals. For further information, see page 33.
- When the COMPUTER 1 or COMPUTER 2 button on the remote control or the COMPUTER button on the control panel is pressed, the PinP mode will be canceled.

#### Still

To stop the motion in the image temporarily (or to display a still image):

Press the STILL button on the remote control.

The image will freeze temporarily.

#### To resume the motion in the image:

Press the STILL button on the remote control again.

#### Important:

• Do not display a still picture for a long time because the afterimages may persist on the screen.

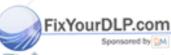

Discount-Merchant.com (800) 281-8860
THE TRUSTED SOURCE FOR PROJECTOR LAMPS AND ACCESSORIES

### Advanced features (Continued)

## Setting of the image displayed during startup or muting

You can display your desired image as the startup screen (or splash screen). Using the menu, you can also use such image as a background that is displayed while the video is muted or no signal is supplied.

#### Important:

 You can't set IMAGE CAPTURE when PASSWORD FUNCTION in the FEATURE menu has been set to SPLASH ID SCREEN to enable the password lock.

#### Setting procedure

- Press the COMPUTER button to select the image supplied to the COMPUTER/COMPONENT VIDEO IN terminal.
- 2. Display your desired image.
- 3. Display the INSTALLATION menu.
- Select IMAGE CAPTURE by pressing the ▲ or ▼ button.
- 5. Press the ENTER button.
  - The setting menu will be displayed.

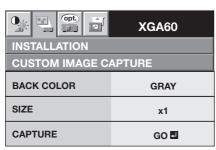

#### Set the background color

(Set the background color only when you set the image size to x1 or x2.)

- Select BACK COLOR by pressing the ▲ or ▼ button.
- Select your desired color for the background (GRAY, RED, GREEN, BLUE, BLACK, WHITE, RED50%, GREEN50%, or BLUE50%) by pressing the ◀ or ▶ button.

#### Set the image size

- 8. Select SIZE by pressing the ▲ or ▼ button.
- Select x1, x2, or FULL by pressing the ◀ or ▶ button.

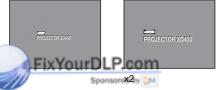

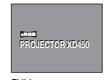

- 12. Adjust the size of the image to be captured so that such image stays within the red frame.
  - Press the ▲, ▼, ◀ or ▶ button to move the red frame
  - You can't move the red frame outside the screen.

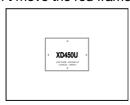

- 13. Press the ENTER button twice.
  - Image capture will start.

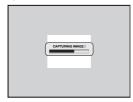

- Press the MENU button to cancel the procedure.
- When the image capture completes, the captured image will be displayed for 2 seconds.

#### Important:

- You can't change the new startup screen back to the original startup screen. (Even when you select RE-SET ALL in the FEATURE menu, the factory default screen isn't available any longer.) When you want to change the startup screen again, capture another image.
- The captured image will be displayed from the next startup. If the captured image isn't displayed, make sure that the setting of SPLASH SCREEN in the IN-STALLATION menu isn't OFF. (See page 17.)
- To display the captured image while the video is muted, set MUTE MODE in the INSTALLATION menu to IMAGE. (See page 17.)
- When BACK COLOR in the INSTALLATION menu is set to IMAGE, the captured image will be displayed while no signal is supplied.
- Some images can't be captured correctly because of their signal type.

Capture the image
10.Select CAPTURE by pressing the ▲ or ▼ button.

11. Press the ENTER button. SOURCE FOR PROJECTOR LAMPS AND ACCESSORIES

 A red frame appears. (The size of the red frame is 295x222 pixels.)

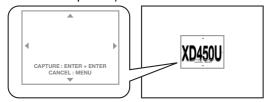

#### Installation other device's remote commands

You can install other device's remote commands in the remote control of this projector.

#### How to install

- Set the SELECT switch of the remote control of this projector to DVD or VIDEO, depending on the device you use.
- 2. Place the remote control of this projector and that of the other device with their transmission windows 2-5 cm apart.

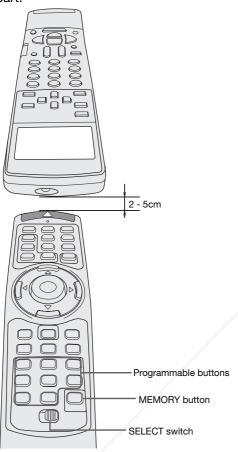

- 3. Press the MEMORY button.
  - · The MEMORY button will blink red.
  - To cancel the installation, press the MEMORY button again.
- 4. Press any programmable button on the remote control of this projector.
  - The MEMORY button will stop blinking and stay on.
  - When no button is pressed for 6 seconds after step 3 and 4, the MEMORY button will go out automatically.

- 5. Hold down the button on the other device's remote control whose command you want to install until the MEMORY button start blinking.
  - When the MEMORY button blinks six times and then goes out, the function has been installed successfully.
  - When the MEMORY button doesn't blink before going out, the installation has failed.
  - To continue to install other functions, repeat step 3 to 5.

#### Important:

- Some special commands are not memorized, depending on the type of the remote control.
- Do not install any remote commands of other devices including air conditioners than video devices.

#### How to use the installed functions

- Set the SELECT switch of the remote control of this projector to DVD or VIDEO, depending on the device you use.
- 2. Press the programmable button in which the desired remote command has been installed.

SCOUNT-Merchant.com (800) 281-8860
THE TRUSTED SOURCE FOR PROJECTOR LAMPS AND ACCESSORIES

#### Advanced features (Continued)

#### Mouse remote control

By connecting to personal computer through the USB port, you can operate your computer with the projector remote control.

#### **Projector + computer with USB connector**

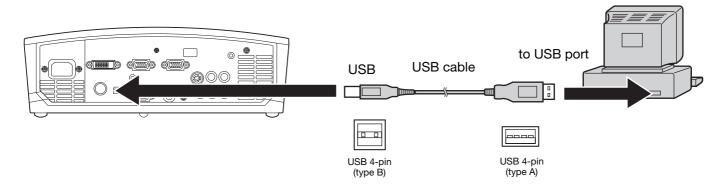

- You can use the mouse remote control function with a computer supporting USB only.
- When the lamp is turned ON, the computer connected with the USB cable may not work correctly. In this case, restart the projector and the computer. If possible, you should disconnect the USB cable when the lamp is turned ON.

#### **Operation**

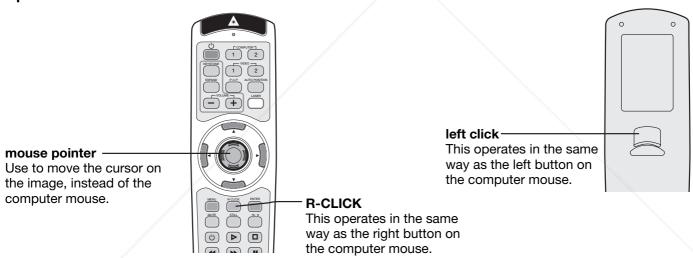

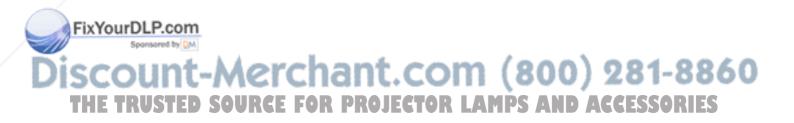

#### **Password function**

This projector is equipped with the password function that is designed for prevention of theft and wrong operation by children and restriction on operation by other than specified users. The password function has three modes as follows.

- DISPLAY INPUT ...........When the projector is turned on, the startup screen (or splash screen) will appear and stay on the screen until the password is entered. When the password is entered, the startup screen will switch to the regular operation screen.
- MENU ACCESS......All the buttons except for the POWER button on the projector are disabled. (The buttons on the remote control are enabled.) You can use this mode as a measure of prevention of wrong operation by children and restriction on operation by other than specified users.
- SPLASH ID SCREEN....IMAGE CAPTURE and SPLASH SCREEN in the menu become unavailable. SPLASH SCREEN will be set to ON automatically.

#### To enable the password function:

- 1. Display the FEATURE menu.
- 2. Press the ▲ or ▼ button to select PASSWORD FUNCTION.
- Press the ▶ button to change the mode among DISPLAY INPUT, MENU ACCESS, and SPLASH ID SCREEN.
  - When the password has already been set, the mode won't be changed. In such cases, press the ENTER button to cancel the password function and try again.
- 4. Press the ENTER button.
  - The screen for setting the password function will appear.

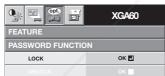

- 5. Press the ENTER button.
  - The screen for entering a password will appear.

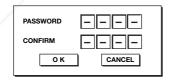

- To cancel the password function:
- 1. Display the FEATURE menu.
- Press the ▲ or ▼ button to select PASSWORD FUNCTION.
- 3. Press the ENTER button.
  - The screen for canceling the password function will appear.

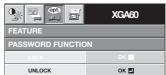

- 4. Press the ENTER button.
  - The screen for entering the password will appear.

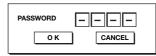

- Press the ▲ or ▼ button to select a number from 0 to 9.
- 6. Press the ▶ button.
  - You can set the next digit.
- 7. Repeat steps 5 and 6 to enter the four-digit password.
- Press the ▶ button, select OK, and press the ENTER button.
  - If you enter a wrong password, an error message will appear.
  - To cancel the procedure, press the ▶ button, select CANCEL, and press the ENTER button.
  - You can cancel the procedure by pressing the MENU button alternatively.

#### Important:

 If you forget your password, keep pressing the MENU and ENTER buttons on the control panel at the same time about three seconds to cancel the password function.

- Press the ▲ or ▼ button to select a number from 0 to 9.
  - to 9.

    Fix Your DLP.com

    Press the button.
  - You can set the next digit.
- 8. Repeat steps 6 and 7 to set a four-digit password.
- 9. Enter the password again for confirmation using the JECTOR LAMPS AND AGGESSORIES same steps.
- 10. Select OK, and press the ENTER button.
  - If the entered passwords don't match, an error message will appear.
  - To cancel the procedure, select CANCEL, and press the ENTER button.
  - You can cancel the procedure by pressing the MENU button alternatively.

### Lamp replacement

When the lamp no longer functions, replace it with a new one.

#### Caution:

- Do not remove the lamp immediately after using the projector. You may get burned because the lamp is very hot after use.
- Before replacing the lamp, press the POWER button to turn off the lamp and wait for two minutes for the lamp to cool down. Unplug the power cord from the wall outlet and wait one hour for the lamp to cool down completely.
- Do not remove the lamp except for replacement.
   Careless handling can cause injury or fire.
- Do not touch the lamp directly. It may break and cause injury or burn.
- Be sure not to drop the lamp lid screw into the projector. Also be sure not to put metal or any flammable objects inside because it may cause fire or electric shock. If any objects should fall inside, unplug and contact your dealer.
- Install the lamp securely to prevent failure and fire.
- If the lamp should break, small glass fragments may fall out through the grilles and some may remain inside of the projector or the lamp box. When taking the lamp box out, be sure to turn over the projector and hold the handle of the lamp box to avoid injury due to the glass fragments.
- If the lamp should break, never shake the lamp box or hold it in front of your face after removing it. The glass fragments may fall out and cause injury to your eves.
- When placing the projector upside down to replace the lamp or conduct maintenance, ensure that the projector is securely placed before working with it.
- 1. Reverse the projector gently.
- 2. Loosen the screw (a) using a Phillips screwdriver (+), and remove the lamp cover (b).
- 3. Loosen the screws (c) using a Phillips screwdriver (+).
- 4. Pull up the handle.
- 5. Pull out the lamp box by the handle while holding the projector.
  - Pull the lamp box out of the projector slowly. If it is pulled out quickly, the lamp may break scattering glass fragments.
  - Do not spill liquid on the removed lamp box or do not place it near any flammable object or where children can reach to prevent injury or fire.
- 6. Load a new lamp box securely into the projector in the right orientation.
- Put the handle back to the original position.
  - · Make sure that the handle is locked.
- 8. Tighten up the screws (c) using a Phillips screwdriver (+).

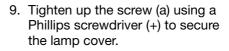

Reset of the lamp operation time Plug in the power cord, turn on the lamp, and reset the lamp operation

time by keep pressing the  $\blacktriangleleft$ ,  $\blacktriangleright$ , and POWER buttons on the control panel at the same time about three seconds.

#### Important:

- Unless these three buttons are pressed at the same time, the lamp operation time isn't reset.
- Make sure that the STATUS indicator is lit twice and the lamp operation time is reset successfully.
- The projector doesn't turn on if the lamp cover isn't attached securely.
- Be sure to reset the lamp operation time whenever you replace the lamp.
- Do not reset the lamp operation time unless you replace the lamp.

#### Caution:

- The lamp is fragile. If it is broken, be careful not to cut yourself with glass fragments.
- Contact your dealer for a new lamp.

#### Interval of lamp replacement

The recommended interval of lamp replacement is about 5000 hours\*1,\*2 of consecutive use. Such interval differs depending on the operating environment and may be shorter than 5000 hours\*1,\*2. Decrease in luminescence and/or color brightness indicates that the lamp needs to be replaced. When the lamp operation time exceeds 3750 hours\*1, the indicator will blink alternately between green and red (while the lamp is lit; when the lamp is not lit, the indicator will be blink red only) and the lamp replacement message will appear on the screen for one minute every time the lamp is turned on. When the lamp has been used for about 4750 hours\*1, the replacement message (LAMP EXCHANGE) will appear on the screen for one minute every 25 hours\*1 thereafter.

When the lamp operation time exceeds 5000 hours\*1 \*2, the projector automatically shuts off and can't be used until the lamp is replaced and the lamp operation time is reset.

#### For XD480U / XD450U only

- \*1 When LAMP MODE of the INSTALLATION menu is set to LOW. When it is set to STANDARD, this duration will be shortened.
- \*2 When LAMP MODE is set to STANDARD, this duration will be shortened to 2000 hours.

#### Caution:

This projector uses a lamp that contains mercury. Disposal of the lamp or the projector with the lamp may be regulated due to environmental considerations. For disposal or recycling information, please contact your local authorities or the Electronic Industries Alliance: www.eiae.org. (For US only).

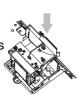

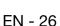

### Troubleshooting

The following offers solutions to some of the common problems you may encounter. We suggest that you consult this chart before contacting your dealer.

#### Images aren't projected on the screen.

| Problem                                                                                                    | Ca                                                                                                    | use and                                                                                                    | d soluti                                                                                                    | ion                                                                                                    |                                                                                                    |
|----------------------------------------------------------------------------------------------------|----------------------------------------------------------------------------------------------------|----------------------------------------------------------------------------------------------------|----------------------------------------------------------------------------------------------------|----------------------------------------------------------------------------------------------------|----------------------------------------------------------------------------------------------------|
| Power isn't turned on.                                                                                                    | •                                                                                                    | Check t                                                                                                    | he state                                                                                                    | s of the indicators.                                                                                                    |                                                                                                    |
|                                                                                                    |                                                                                                    | POWER                                                                                                    | STATUS                                                                                                    | Solution                                                                                                    |                                                                                                    |
|                                                                                                    |                                                                                                    | Off                                                                                                    | Off                                                                                                    | Connect the power cord to the projector. Plug the power cord into a wall outlet.                                                                                                    |                                                                                                    |
|                                                                                                    |                                                                                                    |                                                                                                    |                                                                                                    | Off                                                                                                    | If any objects are blocking the air inlet or outlet grille, remove them and carry out the following.  Unplug the power cord from the wall outlet.  Make sure that the projector has cooled off.  Plug the power cord into the wall outlet.  Press the POWER button. |
|                                                                                                    |                                                                                                    | -‡-<br>Steady red                                                                                                    | □ <del>武</del> -⋣-<br>Blinking<br>orange                                                                                                    | If any objects are blocking the air inlet or outlet grille, remove them.     Don't expose the air outlet grilles to hot air emitted from a heating appliance.                                                                                                    |                                                                                                    |
|                                                                                                    |                                                                                                    |                                                                                                    | □ ⇄-滇-<br>Blinking<br>green                                                                                                    | After the STATUS indicator stops blinking, press the POWER button. If you unplug the power cord while the fan is rotating, the lamp may not turn on about one minute when you plug the power cord next time. The lamp can't turn on again for one minute after it goes out. Press the POWER button several times. |                                                                                                    |
|                                                                                                    |                                                                                                    |                                                                                                    | -\(\frac{1}{4}\)- Steady red                                                                                                    | Replace the lamp. (The lamp is at the end of its life.)                                                                                                    |                                                                                                    |
|                                                                                                    |                                                                                                    | <u>`</u> :::-:::::::::::::::::::::::::::::::::                                                                                                    | Off                                                                                                    | Attach the lamp cover on the bottom.                                                                                                    |                                                                                                    |
|                                                                                                    |                                                                                                    | Blinking red<br>/ green                                                                                                    | -滇-<br>Steady<br>or<br>□ ⇄-滇-<br>Blinking                                                                                                    | Unplug the power cord from the wall outlet and contact your dealer.                                                                                                    |                                                                                                    |
| the lamp again.  If the projector was turned off before the lamp cooled down completely, the rotating and the POWER button may not function when you plug the powe outlet next time. Wait for the fans to stop and press the POWER button to again.  Set SCART INPUT in the FEATURE menu to OFF. (See page 18.)  Check that the lamp cover are closed.  Check that the cable connected to the external device isn't broken.  When an extension cord is being used, replace it with the supplied cable a |                                                                                                    |                                                                                                    | was turned off before the lamp cooled down completely, the fans may start POWER button may not function when you plug the power cord into the wall. Wait for the fans to stop and press the POWER button to turn on the lamp UT in the FEATURE menu to OFF. (See page 18.) lamp cover are closed. cable connected to the external device isn't broken. sion cord is being used, replace it with the supplied cable and check whether ected correctly. If images are projected correctly, use an RGB signal amplifier |                                                                                                    |                                                                                                    |
| Images suddenly disappear.                                                                                                    | •                                                                                                    | <ul> <li>The air inlet or outlet grille may be blocked. (In such cases, the STATUS indicator blinks orange.)         → Remove the objects blocking the air inlet or outlet grille and carry out the following.         <ol> <li>Wait for the air inlet or outlet fan to stop (or wait for the STATUS indicator to go out.)</li> <li>Unplug the power cord from the wall outlet.</li> <li>Wait about 10 minutes.</li> <li>Plug the power cord into the wall outlet.</li> <li>Press the POWER button.</li> </ol> </li> <li>When the STATUS indicator is blinking red, it is indicating that the lamp should be replaced. Replace the lamp in this case.</li> </ul> |                                                                                                    |                                                                                                    |                                                                                                    |
| "NO SIGNAL" is displayed.  FixYourDLP.com  Sponsored by DM  THE TRUSTED                                                                                                    | <ul> <li>Turn on the power of the connected device, or check whether there is something wrong with the connected device.</li> <li>Check whether the external device outputs signals. (Check this especially when the external device is a notebook computer.)</li> <li>Check that the cable connected to the external device isn't defective.</li> <li>Check that the projector is connected to the external device using the correct terminals.</li> <li>Check that the connected device is correctly selected as the input source.</li> <li>When an extension cord is being used, replace it with the supplied cable and check whether images are projected correctly. If images are projected correctly, use an RGB signal amplifier along with the extension cord.</li> </ul> |                                                                                                    |                                                                                                    |                                                                                                    |                                                                                                    |
| The screen for entering the password appears.                                                                                                    | <ul> <li>PASSWORD FUNCTION in the FEATURE menu has been set to DISPLAY INPUT to enable the password lock.</li> <li>→ Enter the password or contact the person in charge of management of the projector. (See page 25.)</li> </ul>                                                                                                    |                                                                                                    |                                                                                                    |                                                                                                    |                                                                                                    |

### Troubleshooting (continued)

### Images aren't projected correctly.

| Problem                                                                                     | Cause and solution                                                                                                    |
|---------------------------------------------------------------------------------------------|----------------------------------------------------------------------------------------------------|
| Projected images are shaking. Projected images are displaced.                               | Check that the cable connected to the external device isn't intermittent. Connect the cable's plug with the external device's connector firmly. Press the AUTO POSITION button. Some computers output out-of-spec signals on rare occasion. Adjust the SIGNAL menu. (See page 20.)                                                                                                    |
| Projected images are distorted.                                                             | Adjust the projector and the screen so that they are perpendicular to each other. (See page 13.)                                                                                                    |
| Projected images are dark.                                                                  | Adjust BRIGHTNESS in the IMAGE menu. (See page 19.)     Replace the lamp. (See page 26.)                                                                                                    |
| Projected images are blurred.                                                               | <ul> <li>Adjust the focus. (See page 14.)</li> <li>Clean the lens.</li> <li>Press the ◀ or ▶ button on the remote control to eliminate flicker.</li> <li>Adjust BRIGHTNESS and CONTRAST in the IMAGE menu. (See page 19.)</li> <li>Adjust the projector and the screen so that they are perpendicular to each other. (See page 13.)</li> </ul>                                                                                                    |
| White dots are seen on projected images. Black dots are seen on projected images.           | This symptom is normal for a DLP projector and is not a malfunction. (A very small number of pixels may stay lit or out, but such sympton is not a malfunction. Pixels of 99.99% or more are effective.)                                                                                                    |
| Rainbow blur appears in projected images.                                                   | Such blur appears based the principle of the DLP system. It isn't a failure.                                                                                                    |
| Fine streak pattern appears in projected images.                                            | It occurs because of interference with the screen and isn't a product malfunction. Change the screen or readjust the focus of the projector.                                                                                                    |
| Projected images (and/or audio) appear wavy and distorted.                                  | <ul> <li>Connect the cable's plug with the external device's connector firmly.</li> <li>Keep the projector away from equipment generating interfering radio waves.</li> <li>When the keystone adjustment is carried out, the image may not be displayed correctly because of the type of input signal. This isn't a product malfunction. In this case, readjust the keystone so that the amount of keystone correction is as small as possible.</li> </ul> |
| Tint in projected images is incorrect.                                                      | <ul> <li>Check that COMPUTER INPUT in the SIGNAL menu is correctly set. (See page 18.)</li> <li>Check that the cable connected to the external device isn't broken.</li> </ul>                                                                                                    |
| Only the motion areas in<br>the images supplied from<br>the computer aren't dis-<br>played. | This is caused by the computer being used. Contact the manufacturer of your computer.                                                                                                    |
| Projected images are obscured.                                                              | <ul> <li>Match the output resolution of your computer with the resolution of the projector. For the method to change the output resolution of the computer, contact the manufacturer of your computer. (See page 33.)</li> <li>Some images and texts appear obscured during the keystone adjustment. In such cases, use the projector without applying the keystone adjustment. (See page 13.)</li> </ul>                                                  |

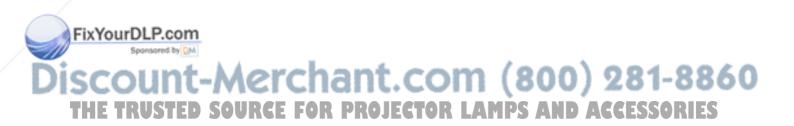

#### **Others**

| Problem                                                                        | Cause and solution                                                                                                    |
|--------------------------------------------------------------------------------|----------------------------------------------------------------------------------------------------|
| Hot air is emitted from the air outlet grilles.                                | This air comes out as a result of cooling the inside of the projector. This isn't a product malfunction.                                                                                                    |
| No audio is output.                                                            | Check that the volume isn't set to low.                                                                                                    |
| The menu can't be used.                                                        | The microcomputers inside the projector may be wrongly operating because of noise.     → Press the POWER button to turn off the lamp and unplug the power cord from the wall outlet. Wait about 10 minutes, plug the power cord in, and try again.                                                                                                    |
| "TEMPERATURE!!" is displayed.                                                  | <ul> <li>This indication appears when the ambient temperature rises high. When the ambient temperature stays high, the lamp goes out.         → Eliminate any causes of the rise in the ambient temperature.</li> <li>This indication appears when the air inlet or outlet grille is blocked. When they are kept blocked, the lamp goes out.         → Remove the objects blocking the air inlet or outlet grille.</li> </ul> |
| The ⊘ mark appears.                                                            | This mark appears when ineffective operation is carried out. This isn't a product malfunction.                                                                                                    |
| The remote control doesn't function easily or at all.                          | <ul> <li>Check that the battery is loaded in the remote control or the battery isn't weak. (See page 8.)</li> <li>Check that the remote control sensor isn't exposed to direct sunlight or fluorescent light. (See page 8.)</li> <li>Use the remote control within its operation range. (See page 8.)</li> <li>Use the remote control at least 10 cm away from the projector.</li> </ul>                                      |
| The buttons on the control panel (except for the POWER button) don't function. | PASSWORD FUNCTION in the FEATURE menu has been set to MENU ACCESS to enable the password lock.     → Cancel the password lock or contact the person in charge of management of the projector. (See page 25.)                                                                                                    |
| Abnormal sound is heard.                                                       | Because the color wheel spins at a high speed, metalic sounds may be heard in rare occations.  Such sympton is not a malfunction.                                                                                                    |

#### When the problems below occur after the lamp is replaced, check the following.

| Problem                      | Cause and solution                                                                                                    |
|------------------------------|----------------------------------------------------------------------------------------------------|
| The power isn't turned on.   | <ul> <li>Attach the lamp cover on the bottom correctly.</li> <li>Reset the lamp operation time. (See page 26.)</li> </ul> |
| The STATUS indicator blinks. | Reset the lamp operation time. (See page 26.)                                                                             |

### **Maintenance**

#### **Caution:**

Be sure to turn off the lamp and unplug the power cord from the wall outlet before you perform any maintenance on the projector.

#### FixYourDLP.com leaning of the projector and the ventilation slots

Use a soft cloth to clean the projector and the ventilation grilles. When the grilles become dirty, wipe them with a soft cloth dampened with diluted mild detergent, and then wipe them with a dry cloth.

#### To protect the surface of the projector from fading or deteriorating:

- Do not spray insecticide on or inside the projector DJECTOR LAMPS AND ACCESSORIES
- Do not use benzine or thinner to clean it.
- Do not let rubber or plastic materials contact with projector.

#### Cleaning of the lens

Use a standard lens-cleaning brush or a piece of lens tissue dampened with lens cleaning fluid. The lens surface is fragile. Use only recommended, nonabrasive lens-cleaning materials. Do not touch the lens with your fingers.

### **Indicators**

This projector has two indicators, each of which shows the operation condition of the projector.

The following offer solutions to possible problems. If these problem persist, turn the projector off and consult your dealer.

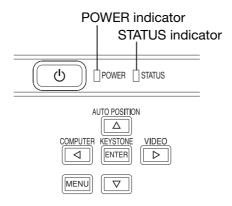

#### **Normal condition**

| POWER                         | STATUS                                   | CONDITION                           | NOTE                                                          |
|-------------------------------|------------------------------------------|-------------------------------------|---------------------------------------------------------------|
| Steady red                    | []<br>Off                                | Stand-by                            |                                                               |
| -\\\\\\\\-<br>Steady<br>green | □ <del>武</del> -冲(-<br>Blinking<br>green | Lamp stand-by (about 1 minute)      | The POWER button cannot be used to switch between on and off. |
| Steady<br>green               | -;□(-<br>Steady<br>green                 | The power is on. (Normal condition) |                                                               |

#### **Abnormal condition**

| POWER                           | STATUS                                                                                                    | CONDITION                                                                                                    | POSSIBLE SOLUTION                                                                                                    |
|---------------------------------|----------------------------------------------------------------------------------------------------|----------------------------------------------------------------------------------------------------|----------------------------------------------------------------------------------------------------|
| Steady green  or  Steady red    | □ <mark>⇌之</mark> 亡<br>Blinking orange                                                                                              | Abnormal temperature  The ventilation grilles is clogged with dust or dirt.  The room temperature is high.        | <ul> <li>Clean the ventilation grilles.</li> <li>Relocate the projector to a cooler place.</li> </ul>                                |
| -ù-<br>Steady red               | □ <del>武</del> -冲(-<br>Blinking green                                                                                               | The protection circuit is working or the lamp is in an abnormal condition.                                        | Wait until the STATUS indicator goes out, then press the POWER button.     If the above solution is not effective, replace the lamp. |
| - \ - \ Steady<br>green         | - □ □ □ □ □ □ □ □ □ □ □ □ □ □ □ □ □ □ □                                                                                             | Lamp operation time warning. (Total lamp operation time reached 3750 hours <sup>-1</sup> while the power was on.) | Replace the lamp. Change with a new lamp if this problem recurs.                                                                     |
| -\(\frac{1}{4}\)- Steady red    | □ <del>□</del> <del>□</del> <del>□</del> <del>□</del> <del>□</del> <del>□</del> <del>□</del> <del>□</del> <del>□</del> <del>□</del> | Lamp operation time warning. (Total lamp operation time reached 3750 hours while the power was off.)              |                                                                                                    |
| ,4 <sub>7</sub> -               | xYouldDl.P.c                                                                                                    | Lamp operation time warning. (Total lamp operation time reached 5000 hours 1,2 while the power was off.)          |                                                                                                    |
| - □ (-<br>Blinking<br>green/red | []<br>Off                                                                                                    | The lamp cover isn't closed.                                                                                      | Close the cover correctly.                                                                                                    |
| Blinking green/red              | HE steady ST or □ ➡- Blinking                                                                                                    | Abnormal URCE FOR PROJECTOR LA                                                                                    | Contact your dealer.                                                                                                    |

For XD480U / XD450U only

<sup>\*1</sup> When LAMP MODE of the INSTALLATION menu is set to LOW. When it is set to STANDARD, this duration will be shortened.

<sup>\*2</sup> When LAMP MODE is set to STANDARD, this duration will be shortened to 2000 hours.

### **Specifications**

| Туре                     | DLP™ DATA projector                                                                                                    |  |  |
|--------------------------|----------------------------------------------------------------------------------------------------|--|--|
| Model                    | XD480U / XD450U / XD400U                                                                                                    |  |  |
| Rated power supply       | 100 - 240 V AC, 50 / 60 Hz                                                                                                    |  |  |
| Rated input              | 3.5 A (XD480U / XD450U) / 2.9 A (XD400U)                                                                                                    |  |  |
| Display Technology       | 0.7-inch Single chip Digital Micromirror Device (DMD) with R,G,B,W color wheel                                                                                        |  |  |
|                          | Pixels 1024 x 768 = 786432 pixels                                                                                                    |  |  |
| Colors                   | 16770000 colors                                                                                                    |  |  |
| Projection lens          | F 2.4- 2.6 f = 23 - 27.6 mm                                                                                                    |  |  |
| Light source lamp        | 250 W (XD480U / XD450U) / 200 W (XD400U)                                                                                                    |  |  |
| Picture size             | 40 - 300 inch (aspect ratio 4:3)                                                                                                    |  |  |
| PC compatibility         | Resolution: 640 x 400 (Expand) - 1024 x 768 (Real) - 1280 x 1024 (Compress)                                                                                           |  |  |
|                          | Sync on Green available                                                                                                    |  |  |
| Video compatibility      | NTSC / NTSC 4.43 / PAL (including PAL-M, N) / SECAM, PAL-60                                                                                                    |  |  |
|                          | Component Video (DVD/HDTV) (480i, 576i, 480p, 576p, 1080i, 720p)                                                                                                    |  |  |
| Speaker                  | 2 W Mono, Round type ø4.5 cm x 1                                                                                                    |  |  |
| S-video input            | Luminance signal: 1.0 Vp-p 75 Ω (negative sync.)                                                                                                    |  |  |
|                          | Chroma signal: 0.286 Vp-p 75 Ω (burst signal)                                                                                                    |  |  |
| Video input              | 1.0 Vp-p 75 Ω (negative sync.)                                                                                                    |  |  |
| Audio input              | 200 mVrms, 10 kΩ or more                                                                                                    |  |  |
| Analog RGB input         | RGB: 0.7 Vp-p 75 Ω (negative sync.)                                                                                                    |  |  |
|                          | YP <sub>B</sub> P <sub>R</sub> (YC <sub>B</sub> C <sub>R</sub> ): Y:1.0 Vp-p (negative sync.) P <sub>B</sub> P <sub>R</sub> (C <sub>B</sub> C <sub>R</sub> ):0.7 Vp-p |  |  |
|                          | HD/CS: TTL level (positive or negative)                                                                                                    |  |  |
|                          | VD : TTL level (positive or negative)                                                                                                    |  |  |
| Digital RGB input        | DVI-D Interface (TMDS Single link)                                                                                                    |  |  |
| (DVI-D24-pin)            | (For XD480U / XD450U only)                                                                                                    |  |  |
| Control connector        | Serial (8-pin connector) RS-232C standards                                                                                                    |  |  |
|                          | USB terminal                                                                                                    |  |  |
| Outside dimensions       | 310 x 100 x 245 mm (width x height x depth) Not included protrusion.                                                                                                  |  |  |
| Weight                   | Approx. 2.9 kg                                                                                                    |  |  |
| Length of power cord     | 114 inch (2.9 m)                                                                                                    |  |  |
| Temperature, humidity    | +41°F (+5°C) - +95°F (+35°C), 30 - 90%                                                                                                    |  |  |
| (performance guaranteed) |                                                                                                    |  |  |
|                          | I                                                                                                    |  |  |

The specifications and outside appearance of the projector are subject to change without prior notice.

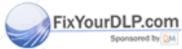

### t-Merchant.com (800) 281-8860 THE TRUSTED Kensington Lock **SOURCE FOR PROJECTOR LAMPS AND ACCESSORIES**

This projector has a Kensington Security Standard connector for use with Kensington MicroSaver Security System. Refer to the information that came with the Kensington System for instructions on how to use it to secure the projector. Please contact Kensington Technology Group below.

Kensington Technology Group 2855 Campus Drive San Mateo, CA 94403, U.S.A.

Phone: +1- (650)572-2700 Fax: +1- (650)572-9675

### Specifications (continued)

#### **Connectors**

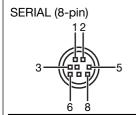

| pin No. | Name  | I/O |
|---------|-------|-----|
| 1       | TXD   | IN  |
| 2       | -     | -   |
| 3       | -     | -   |
| 4       | GND   | -   |
| 5       | 5V    | IN  |
| 6       | CLOCK | OUT |
| 7       | RXD   | OUT |
| 8       | DATA  | OUT |

#### COMPUTER / COMPONENT VIDEO IN/OUT (Mini D-SUB 15-pin)

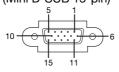

IN

| Pin No. | Spec.                  |  |  |  |
|---------|------------------------|--|--|--|
| 1       | R(RED)/CR              |  |  |  |
| 2       | G(GREEN)/Y             |  |  |  |
| 3       | B(BLUE)/C <sub>B</sub> |  |  |  |
| 4       | GND                    |  |  |  |
| 5       | GND                    |  |  |  |
| 6       | GND                    |  |  |  |
| 7       | GND                    |  |  |  |
| 8       | GND                    |  |  |  |
| 9       | DDC5V                  |  |  |  |
| 10      | GND                    |  |  |  |
| 11      | GND                    |  |  |  |
| 12      | DDC Data               |  |  |  |
| 13      | HD/CS                  |  |  |  |
| 14      | VD                     |  |  |  |
| 15      | DDC Clock              |  |  |  |

OUT

| Pin No. | Spec.                  |  |  |  |  |
|---------|------------------------|--|--|--|--|
| 1       | R(RED)/C <sub>R</sub>  |  |  |  |  |
| 2       | G(GREEN)/Y             |  |  |  |  |
| 3       | B(BLUE)/C <sub>B</sub> |  |  |  |  |
| 4       | -                      |  |  |  |  |
| 5       | GND                    |  |  |  |  |
| 6       | GND                    |  |  |  |  |
| 7       | GND                    |  |  |  |  |
| 8       | GND                    |  |  |  |  |
| 9       | -                      |  |  |  |  |
| 10      | GND                    |  |  |  |  |
| 11      | -                      |  |  |  |  |
| 12      | -                      |  |  |  |  |
| 13      | HD/CS                  |  |  |  |  |
| 14      | VD                     |  |  |  |  |
| 15      | -                      |  |  |  |  |

#### COMPUTER IN (DVI-D24-pin) (For XD480U / XD450U only)

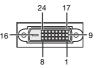

| PIN No. | SPEC             | PIN No.     | SPEC            |  |
|---------|------------------|-------------|-----------------|--|
| 1       | DATA 2-          | 13          | -               |  |
| 2       | DATA 2+          | 14          | +5V Power       |  |
| 3       | DATA 2 Shield    | 15          | Ground          |  |
| 4       | - 16 Hot Plug De |             | Hot Plug Detect |  |
| 5       | -                | 17          | DATA 0-         |  |
| 6       | DDC Clock        | 18          | DATA 0+         |  |
| 7       | DDC Data         | 19          | DATA 0 Shield   |  |
| 8       | -                | 20          | -               |  |
| 9       | DATA 1-          | 21          | -               |  |
| 10      | DATA 1+          | 22          | Clock Shield    |  |
| 11      | DATA 1 Shield    | 23          | Clock+          |  |
| 12      | -                | - 24 Clock- |                 |  |

### Dimensional drawings (unit: mm)

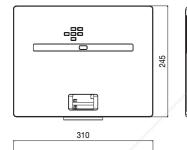

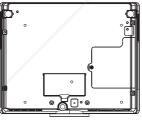

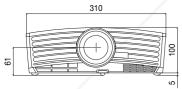

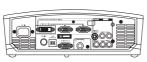

#### What's included in the box

2 AC power cord Aŭdio/Video Cablem RGB cable for PC RS-232C cable USB cable

246C483-10 246C383-20 246C381-10 246C521-10 246C508-10

246C509-10

1 Remote control Quick Start up Safety manual CD-ROM

939P930-10 857D064-10 919C137-10

Carrying case Battery

871D421-10

772P044-10

#### Replacement part

(Option / Not included in the box)
499B041-10

(VLT-XD400LP)

#### Specification of RGB signals in each computer mode of the projector

| Signal mode          | resolution<br>(H x V)      | horizontal<br>frequency (kHz) | Vertical<br>frequency (Hz) | Normal mode<br>(H x V) | Real mode<br>(H x V)     |                  |
|----------------------|----------------------------|-------------------------------|----------------------------|------------------------|--------------------------|------------------|
| TV60, 480i(525i)     | -                          | 15.73                         | 59.94                      | 1024 x 768             | -                        | *1               |
| TV50, 576i(625i)     | -                          | 15.63                         | 50.00                      | 1024 x 768             | -                        | *1               |
| 1080i 60 (1125i 60)  | =                          | 33.75                         | 60.00                      | 1024 x 576             | -                        | *1,              |
| 1080i 50 (1125i 50)  | =                          | 28.13                         | 50.00                      | 1024 x 576             | =                        | *1               |
| 1080i 50a (1250i 50) | -                          | 31.25                         | 50.00                      | 1024 x 576             | -                        | *1               |
| 480p (525p)          | -                          | 31.47                         | 59.94                      | 1024 x 768             | -                        | *1,              |
| 576p (625p)          | =                          | 31.25                         | 50.00                      | 1024 x 768             | -                        | *1,              |
| 720p 60 (750p 60)    | -                          | 45.00                         | 60.00                      | 1024 x 576             | -                        | *1,              |
| 720p 50 (750p 50)    | =                          | 37.50                         | 50.00                      | 1024 x 576             | -                        | *1               |
| PC98                 | 640 x 400                  | 24.82                         | 56.42                      | 1024 x 640             | 640 x 400                | *2               |
| CGA70                | 640 x 400                  | 31.47                         | 70.09                      | 1024 x 640             | 640 x 400                | *2               |
| CGA84                | 640 x 400                  | 37.86                         | 84.13                      | 1024 x 640             | 640 x 400                | *2               |
| CGA85                | 640 x 400                  | 37.86                         | 85.08                      | 1024 x 640             | 640 x 400                | *2               |
| /GA60                | 640 x 480                  | 31.47                         | 59.94                      | 1024 x 768             | 640 x 480                | *2               |
| VGA72                | 640 x 480                  | 37.86                         | 72.81                      | 1024 x 768             | 640 x 480                | *2               |
| /GA75                | 640 x 480                  | 37.50                         | 75.00                      | 1024 x 768             | 640 x 480                | -  <sub>*2</sub> |
| /GA85                | 640 x 480                  | 43.27                         | 85.01                      | 1024 x 768             | 640 x 480                | -  <sub>*2</sub> |
| VGA03<br>VGA120      | 640 x 480                  | 61.89                         | 120.17                     | 1024 x 768             | 640 x 480                | -  <sub>*2</sub> |
| SVGA56               | 800 x 600                  | 35.16                         | 56.25                      | 1024 x 768             | 800 x 600                | -  -             |
| SVGA50<br>SVGA60     |                            | 37.88                         |                            |                        | 800 x 600                | —<br>*3          |
|                      | 800 x 600                  |                               | 60.32                      | 1024 x 768             | 800 x 600                | —  °             |
| SVGA72               | 800 x 600                  | 48.08                         | 72.19                      | 1024 x 768             |                          | _                |
| SVGA75               | 800 x 600                  | 46.88                         | 75.00                      | 1024 x 768             | 800 x 600                | _                |
| SVGA85               | 800 x 600                  | 53.67                         | 85.06                      | 1024 x 768             | 800 x 600                | _                |
| SVGA95               | 800 x 600                  | 59.97                         | 94.89                      | 1024 x 768             | 800 x 600                | _                |
| SVGA120              | 800 x 600                  | 77.11                         | 119.93                     | 1024 x 768             | 800 x 600                |                  |
| KGA43i               | 1024 x 768                 | 35.52                         | 86.96                      | 1024 x 768             | 1024 x 768               | *2               |
| KGA60                | 1024 x 768                 | 48.36                         | 60.00                      | 1024 x 768             | 1024 x 768               | *3               |
| KGA70                | 1024 x 768                 | 56.48                         | 70.07                      | 1024 x 768             | 1024 x 768               |                  |
| KGA75                | 1024 x 768                 | 60.02                         | 75.03                      | 1024 x 768             | 1024 x 768               |                  |
| KGA85                | 1024 x 768                 | 68.68                         | 85.00                      | 1024 x 768             | 1024 x 768               |                  |
| KGA120               | 1024 x 768                 | 98.58                         | 119.78                     | 1024 x 768             | 1024 x 768               |                  |
| SXGA70a              | 1152 x 864                 | 63.85                         | 70.01                      | 1024 x 768             | 1024 x 768               | *2               |
| SXGA75a              | 1152 x 864                 | 67.50                         | 75.00                      | 1024 x 768             | 1024 x 768               | *2               |
| SXGA85a              | 1152 x 864                 | 77.49                         | 85.06                      | 1024 x 768             | 1024 x 768               | *2               |
| SXGA60b              | 1280 x 960                 | 60.00                         | 60.00                      | 1024 x 768             | 1024 x 768               | *2               |
| SXGA75b              | 1280 x 960                 | 75.00                         | 75.00                      | 1024 x 768             | 1024 x 768               | *2               |
| SXGA43i              | 1280 x 1024                | 46.43                         | 86.87                      | 960 x 768              | 1024 x 768               | *2               |
| SXGA60               | 1280 x 1024                | 63.98                         | 60.02                      | 960 x 768              | 1024 x 768               | *2               |
| SXGA75               | 1280 x 1024                | 79.98                         | 75.02                      | 960 x 768              | 1024 x 768               | *2               |
| MAC13                | 640 x 480                  | 35.00                         | 66.67                      | 1024 x 768             | 640 x 480                | <br>*2           |
| MAC16                | 832 x 624                  | 49.72                         | 74.55                      | 1024 x 768             | 832 x 624                | -  <sub>*2</sub> |
| MAC19                | 1024 x 768                 | 60.24                         | 75.02                      | 1024 x 768             | 1024 x 768               | *2               |
| MAC21                | 1152 x 870                 | 68.59                         | 74.96                      | 1016 x 768             | 1024 x 768               | -  <sub>*2</sub> |
| HP75                 | 1024 x 768                 | 62.94                         | 74.92                      | 1024 x 768             | 1024 x 768               | -  <sub>*2</sub> |
| HP72                 | 1280 x 1024                | 78.13                         | 72.00                      | 960 x 768              | 1024 x 768               | *2               |
| SUN66a               | 1152 x 900                 | 61.85                         | 66.00                      | 984 x 768              | 1024 x 768               | -\ <sub>*2</sub> |
| SUN76a               | 1152 x 900                 | 71.81                         | 76.64                      | 984 x 768              | 1024 x 768               | -\ <sub>*2</sub> |
| SUN66                | 1280 x 1024                |                               |                            |                        |                          | -   <sup>2</sup> |
|                      |                            | 71.68                         | 66.68                      | 960 x 768              | 1024 x 768               |                  |
| SUN76                | 1280 x 1024                | 81.13                         | 76.11                      | 960 x 768              | 1024 x 768               | _ *2             |
| SGI72<br>SGI76       | 1280 x 1024<br>1280 x 1024 | 76.92<br>82.01                | 72.30<br>76.00             | 960 x 768<br>960 x 768 | 1024 x 768<br>1024 x 768 | *2<br>*2         |
|                      |                            |                               |                            | UNITY /68              |                          |                  |

- \*1: The Expand mode and the PinP mode don't function with this signal.
  - The PinP mode don't function with this signal.

    Available for the signal for DVI terminal.
  - When the EXPAND button on the remote control is pressed with EXPAND MODE in the FEATURE menu set to REAL, images are displayed in their original size. In the REAL mode, images are black-framed when the image resolution is lower than 1024 x 768.

#### Important:

- Some computers aren't compatible with the projector.
- The projector's maximum resolution is 1024 x 768 pixels. It may not display images of higher resolutions than 1024 x 768 correctly.
- Images with SYNC on G (Green) signal may jitter.

- Images with SYNC on G (Green) signal may be tinged with green.
- If the resolution and frequency of your computer aren't shown on the table, find the compatible resolution and frequency by changing the resolution of your computer.
- Set COMPUTER INPUT in the SIGNAL menu to RGB when inputting the HDTV signal as RGB signal.
- In the case of SXGA, the right side of the image may not appear. In this case, adjust TRACKING in the SIGNAL menu.
- TV60 and TV50 are equivalent to 480i and 576i respectively. When these signals are supplied to the VIDEO or S-VIDEO signal, the signal mode is indicated as TV60 or TV50. When they are supplied to the COMPONENT terminal, the signal mode is indicated as 480i or 576i.

### MITSUBISHI Projector Contact Information

```
North America
                                                                                                                    Asia
                                                                                                                   MITSUBISHI ELECTRIC RYODEN AIR-CONDITIONING &
MESCA (Mitsubishi Electric Sales Canada Inc.)
                                                                                                                    VISUAL INFORMATION SYSTEMS (HONGKONG) LTD
http://www.mitsubishielectric.ca
Information Technologies Group, 4299 14th Avenue, Markham, Ontario L3R 0J2
                                                                                                                       Hong Kong Office
                                                                                                                       Units 5-10, 20/F., Ever Gain Plaza, Tower One
Canada
                   Phone :+1-(905) 475-7728
Fax:+1-(905) 475-7958
                                                                                                                       88 Container Port Road, Kwai Chung, New Territories, Hong Kong.
                                                                                                                        Technical Support
                                :projectors@mitsubishielectric.ca
:+1-(905) 475-7728
                                                                                                                                           :+852 2510 0777
                   E-mail
                                                                                                                       Phone
                                                                                                                      Fax
Beijing Office
                                                                                                                                           :+852 2510 0463
Technical
                   Phone
                   Fax:+1-(905) 475-7958
                                                                                                                       9/F, Office Tower 1, Henderson Centre, 18 Jianguomennei Dajie, Dongcheng Dis-
Customer Care
                                                                                                                       trict, Beijing, 100005, China
Sales & Technical Support
Phone :+86 (10) 6518 2930
                   E-mail
                                 :support@mitsubishielectric.ca
MDEA (Mitsubishi Digital Electronics America, Inc.)
(Warranty Registration)
                                                                                                                      Fax
Shanghai Office
                                                                                                                                           :+86 (10) 6518 2530
http://www.mitsubishi-presentations.com/
Presentation Products Division, 9351 Jeronimo Road, Irvine, CA 92618 U.S.A
                                                                                                                       10/F, Shanghai Square Office Tower, 138 Huai Hai Zhong Road, Lu Wan District, Shanghai, 200021, China
Phone
                 Main Line
                                               :+1-(949) 465-6000
                  Technical
                                                :+1-(888) 307-0309
                                                                                                                       Sales & Technical Support
Phone :+86 (21) 6327 2228
Fax :+86 (21) 6327 4918
                                               :+1-(888) 307-0312
                 Product Information
Technical Support
                                                                                                                       Fax
Shenzhen Office
           :tsupport@mdea.mea.com
E-mail
                                                                                                                       Unit 01-04, 13/F, Building A, Tian An International Building, Renmin Road South, Shenzhen, 518005, China
                                                                                                                       Sales & Technical Support
Phone :+86 (755) 518 6386
MEU-FRA (Mitsubishi Electric Europe B.V French Branch)
                                                                                                                       Phone
25, Boulevard des Bouvets 92 741, Nanterre CEDEX, France Sales
Phone :+33 (0)1 55-68-55-07
Fax:+33 (0)1 55-68-57-31
Technical Phone (0)1414-03-83 24
                                                                                                                                           :+86 (755) 218 4775
                                                                                                                       Chenadu Office
                                                                                                                       Block B-1, 23/F., Chuan Xin Mansion, 18 Section 2, Renmin Road South, Chengdu, 610016, China
                  Phone :+33 (0)1 41-02-83-24
Fax:+33 (0)1 49-01-07-23
                                                                                                                       Sales & Technical Support
Phone :+86 (28) 619 9730
MEU-GER (Mitsubishi Electric Europe B.V. German Branch)
http://www.mitsubishi-evs.de/
                                                                                                                                           :+86 (28) 619 9801
Gothaer Strasse 8, 40880 Ratingen, Germany
                                                                                                                    MEAP (Mitsubishi Electric Asia Pte Ltd)
                                                                                                                   MEAP (MISSUBSIT Electric AGEL : 8 ELE)
http://www.mitsubishielectric.com.sg
307 Alexandra Road, Mitsubishi Electric Building, 289245,Singapore
Main Line Phone :+65 6 473 2308
MEU-IR (Mitsubishi Electric Europe B.V. Irish Branch)
http://www.mitsubishi.ie/
Fax
                                                                                                                                                             :+65 6 475 9503
                                                                                                                   Sales & Technical Support
E-mail :periph
                                         :+353-(0)1-4198807
:+353-(0)1-4198895
Technical
                        Phone
                                                                                                                                           :peripherals@asia.meap.com
                       Fax
                                                                                                                    AMS (Antah Melco Sales & Services Sdn Bhd
MEU-IT (Mitsubishi Electric Europe B.V. Italian Branch)
Centro Direzionale Colleoni, Palazzo Persero-Ingresso 2, Via Paracelso 12, 20041
                                                                                                                    (A Joint-Venture Company of Mitsubishi Electric Corporation))
                                                                                                                    http://www.antahmelco.com.my
6, Jalan 13/6, Petaling Jaya, Selangor Darul Ehsan, Malaysia
Agrate Brianza, Italy
                  Phone
                                    :+39-(0)39-60531
                                                                                                                    Main Line
                                                                                                                                                 Phone
                                                                                                                                                                   :+603-7955 2088
:+603-7956 3950
                                    :+39-(0)39-6053214
                                                                                                                                                 Fax
                 E-mail
                             :info.projector@it.mee.com
                                                                                                                                                                   :+603-7958 2576
                                                                                                                    Technical Support
MEU-NL (Mitsubishi Electric Europe B.V. Benelux Branch) http://www.mitsubishi.nl/LCD/ProdFrame.html
                                                                                                                                           :+603-7955 2088
                                                                                                                   Phone
                                                                                                                    E-mail
Nijverheidsweg 23a, 3641 RP Mijdrecht, The Nether Sales Phone :+31-297-282461
                                                                                                                                           :anmelco@po.iaring.mv
                                                                                                                    Product Information
                                                                                                                    Phone
                                                                                                                                           :+603-7955 2088
                                          :+31-297-283936
                        E-mai
                                         :info.lcd@nl.mee.com
                                                                                                                    ME-TWN (Mitsubishi Electric Taiwan Co., Ltd.)
                                         :+31-297-282461
:+31-297-283936
                        Phone
Technical
                                                                                                                    http://www.mitsubishi-electric.com.tw
                                                                                                                   9th Floor., 90 Sec. 6, Chung Shan N. Rd., Taipei, Taiwan Sales Support Phone : +886 (0) 2 2832 8255
                        Fax
                        E-mail
                                         :info.lcd@nl.mee.com
                                                                                                                                                 Fax
                                                                                                                                                                   : +886 (0) 2 2833 9813
MEU (MITSUBISHI ELECTRIC EUROPE B.V.)
http://www.mitsubishi-projector.ru/
Moscow Representative Office, 12/1 Goncharnaya St. 109240, Moscow, Russia
                                                                                                                   KYW (Kang Yong Watana Co., Ltd., http://www.mitsubishi-kyw.in.th 28 Krungthep Kreetha Road, Huamark Bangkapi, Bangkok, 10240, Thailand Sales Support Phone :+66 (2) 731 6901 Fax :+66 (2) 379 4763
                                                                                                                    KYW (Kang Yong Watana Co., Ltd.)
                             :+7 (095) 915 8602
:+7 (095) 915 8603
           Fax
MEU-SP (Mitsubishi Electric Europe B.V. Spanish Branch)
                                                                                                                   STC (Setsuyo Astec Corp. Seoul Branch)
Dongseo Game Channel Bldg, 660-11, Deungchon-dong, Kangseo-ku, Seoul, Korea
Main Line Phone :+82 (0) 2 3665 4964
http://www.mitsubishielectric.es/
Ctra. de Rubi, 76-80, 08190 Sant Cugat del Valles, Barcelona, Spain Sales Phone :+34-93.565.31.54
                                          :+34-93.589.43.88
                                                                                                                                                                   :+82 (0) 2 3665 4965
                                                                                                                                                 Fax
                        E-mail
                                         :mitsubishi.profesional@sp.mee.com
                                          :+34-93.586.27.51
Technical
                        Phone
                                                                                                                   Oceania
                                         :+34-93.699.74.45
                        Fax
                                                                                                                   ME-AUST (Mitsubishi Electric Australia) http://www.mitsubishi-electric.com.au/prod.asp?prod=proj
                       E-mail
                                         :mitsubishi.profesional@sp.mee.com
MEU-SWE (Mitsubishi Electric Europe B.V Scandinavian Branch)
                                                                                                                   348 Victoria Road, Rydalmere, N.S.W. 2116, Australia Sales Phone :+(612)9684-7777
Hammarbacken 14, Box 750, S-19127, Sollentuna, Sweden Sales Phone :+46-(0)8-6251070
                                                                                                                                                       :+(612)9898-0484
:ped@meaust.meap.com
                                                                                                                                     Fax
                     Fax
Phone
                                   :+46-(0)8-6251036
:+46-(0)8-6251052
                                                                                                                                     E-mail
Technical
                                                                                                                   BDT (Black Diamond Technologies Ltd.)
                     Fax
                                    :+46-(0)8-6251036
                                                                                                                   (Warranty Registration) http://www.bdt.co.nz/projectors/warranty.asp
MEU-UK (Mitsubishi Electric Europe)
                                                                                                                    1 Parliament St, Lower Hutt, Wellington, New Zealand
Sales Phone :+64-(0)4-560-9100
Fax :+64-(0)4-560-9133
http://www.mitsubishi.co.uk/evs/
Visual Information Systems Division, Travellers Lane, Hatfield, Hertfordshire, AL10
                                                                                                                                           E-mail
                                                                                                                                                             :help@bdt.co.nz
           Phone :±44 (1707) 278684

+44 (1707) 278541

E-mail :projector.info@meuk.mee.com

Phone :+44 (870) 606 5008
                                                                                                                   Technical
                                                                                                                                           Phone
                                                                                                                                                             ·+64-(0)4-560-9100
                                                                                                                                                             :+64-(0)4-560-9133
    Cal
                                    :+44 (1506) 431927
                     Fax
```

ant.com (800) 281-8860 Fax :+44 (1506) 431927
E-mail :projector.info@meuk.mee.com

Russia (Mitsubishi Electric Europe B.V Moscow Representative Office)
52, bldg.5, Kosmodamianskaya Nab, 113054, Moscow, Russian Federation
Sales
Phone :+7 (095) 721 2070
Fax :+7 (095) 721 2071

Technical Phone :+7 (095) 721 2070
Fax :-7 (095) 721 2071 PROJECTOR LAMPS AND ACCESSORI

:+7 (095) 721 207

Manufactured by Mitsubishi Electric Corporation 1 Zusho Baba, Nagaokakyo-City, Kyoto Japan

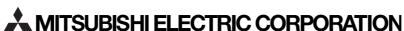

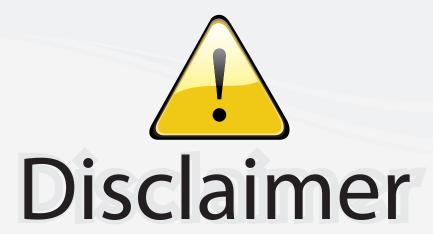

This user manual is provided as a free service by FixYourDLP.com. FixYourDLP is in no way responsible for the content of this manual, nor do we guarantee its accuracy. FixYourDLP does not make any claim of copyright and all copyrights remain the property of their respective owners.

#### About FixYourDLP.com

FixYourDLP.com (http://www.fixyourdlp.com) is the World's #1 resource for media product news, reviews, do-it-yourself guides, and manuals.

Informational Blog: http://www.fixyourdlp.com Video Guides: http://www.fixyourdlp.com/guides User Forums: http://www.fixyourdlp.com/forum

FixYourDLP's Fight Against Counterfeit Lamps: http://www.fixyourdlp.com/counterfeits

# Sponsors:

RecycleYourLamp.org – Free lamp recycling services for used lamps: http://www.recycleyourlamp.org

Lamp Research - The trusted 3rd party lamp research company: http://www.lampresearch.com

Discount-Merchant.com – The worlds largest lamp distributor: http://www.discount-merchant.com

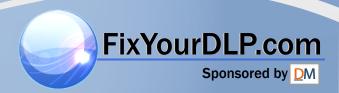